# **Latitude 3540**

Konfiguracja i specyfikacje

**Model regulacji: P170G Typ regulacji: P170G001 Listopad 2023 r. Wer. A03**

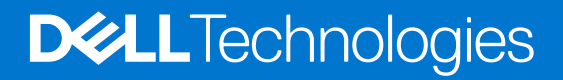

### Uwagi, przestrogi i ostrzeżenia

**UWAGA:** Napis UWAGA oznacza ważną wiadomość, która pomoże lepiej wykorzystać komputer.

**OSTRZEŻENIE: Napis PRZESTROGA informuje o sytuacjach, w których występuje ryzyko uszkodzenia sprzętu lub utraty danych, i przedstawia sposoby uniknięcia problemu.**

**PRZESTROGA: Napis OSTRZEŻENIE informuje o sytuacjach, w których występuje ryzyko uszkodzenia sprzętu, obrażeń ciała lub śmierci.**

© 2023 Dell Inc. lub podmioty zależne. Wszelkie prawa zastrzeżone. Dell Technologies, Dell i inne znaki towarowe są znakami towarowymi firmy Dell Inc. lub jej spółek zależnych. Inne znaki towarowe mogą być znakami towarowymi ich właścicieli.

# Spis treści

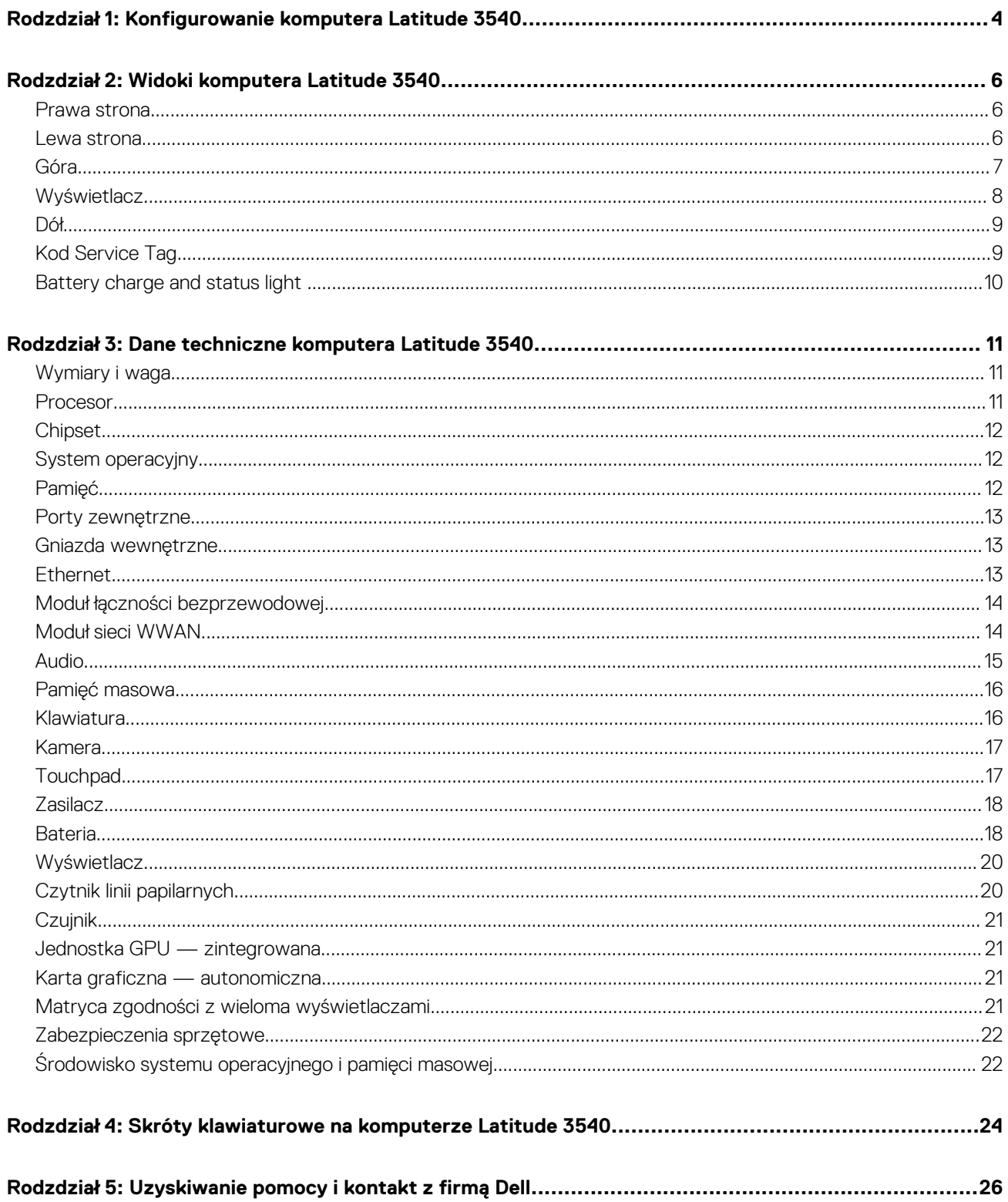

# <span id="page-3-0"></span>**Konfigurowanie komputera Latitude 3540**

**1**

**UWAGA:** W zależności od zamówionej konfiguracji posiadany komputer może wyglądać nieco inaczej niż na ilustracjach w tym ⋒ dokumencie.

1. Podłącz zasilacz i naciśnij przycisk zasilania.

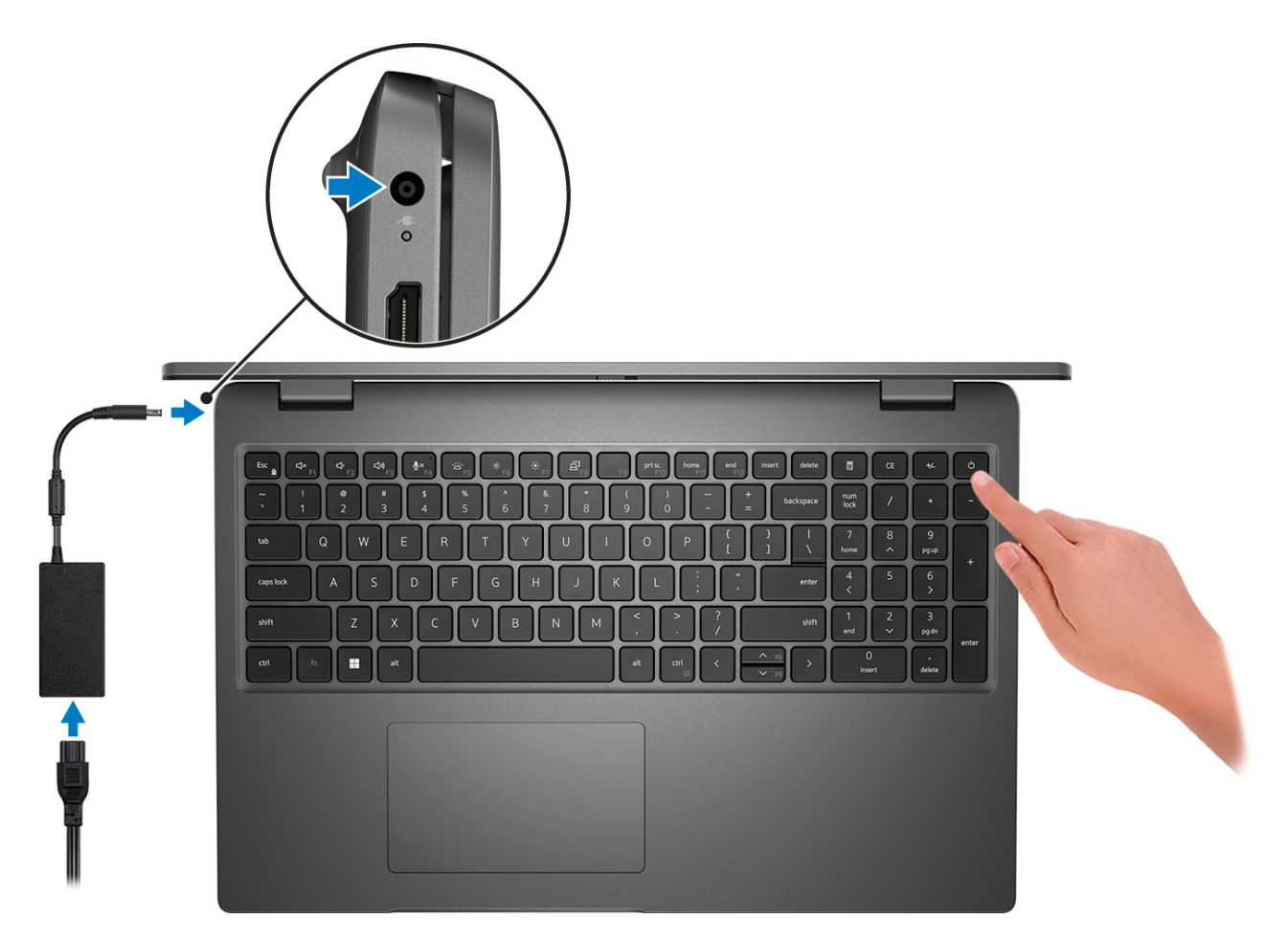

**UWAGA:** W celu zmniejszenia zużycia elektryczności bateria może przejść w tryb oszczędzania energii. Podłącz zasilacz i naciśnij przycisk zasilania, aby włączyć komputer.

2. Dokończ instalację systemu operacyjnego.

#### **System Ubuntu:**

Postępuj zgodnie z instrukcjami wyświetlanymi na ekranie, aby ukończyć konfigurowanie. Więcej informacji na temat instalowania i konfigurowania systemu Ubuntu można znaleźć w bazie wiedzy pod adresem [www.dell.com/support.](https://www.dell.com/support/)

#### **System Windows:**

Postępuj zgodnie z instrukcjami wyświetlanymi na ekranie, aby ukończyć konfigurowanie. Firma Dell zaleca wykonanie następujących czynności podczas konfigurowania:

● Połączenie z siecią w celu aktualizowania systemu Windows.

**(i)** UWAGA: Jeśli nawiązujesz połączenie z zabezpieczoną siecią bezprzewodową, po wyświetleniu monitu wprowadź hasło dostępu do sieci.

- Po połączeniu z Internetem zaloguj się do konta Microsoft lub utwórz je. Jeśli nie masz połączenia z Internetem, utwórz konto offline.
- Na ekranie **Wsparcie i ochrona** wprowadź swoje dane kontaktowe.
- 3. Zlokalizuj aplikacje firmy Dell w menu Start systemu Windows i użyj ich zalecane.

### **Tabela 1. Odszukaj aplikacje firmy Dell**

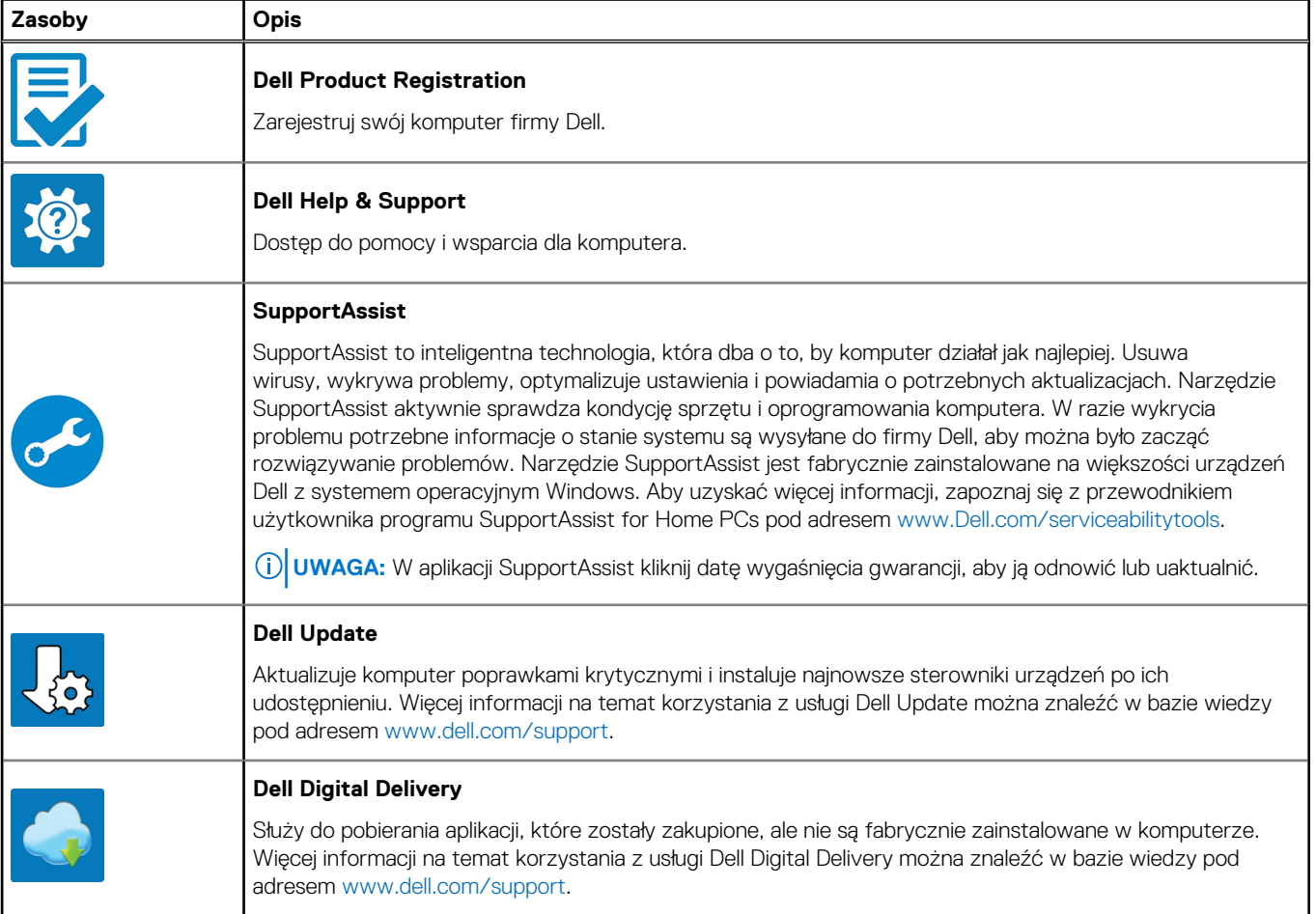

# **Widoki komputera Latitude 3540**

### <span id="page-5-0"></span>**Prawa strona**

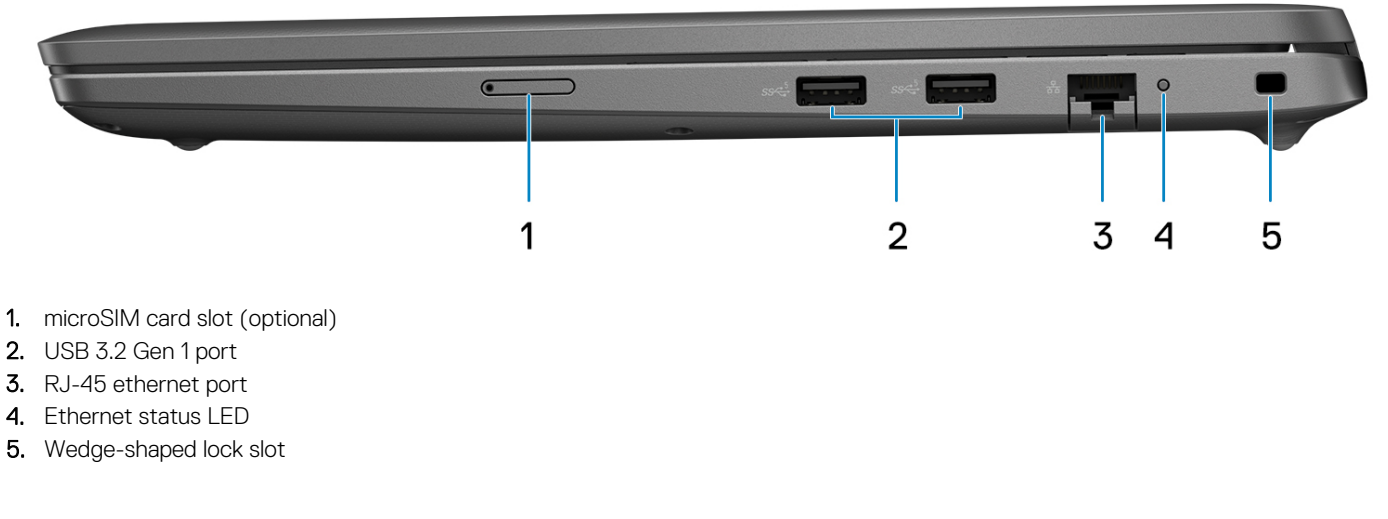

### **Lewa strona**

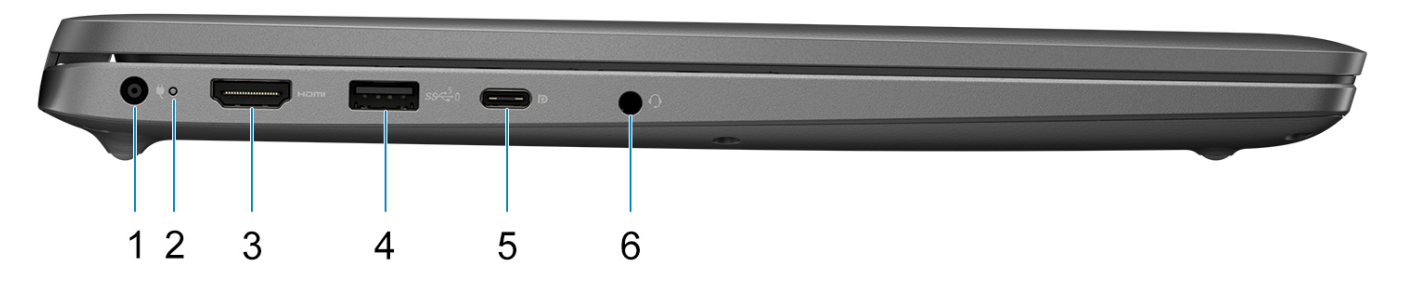

- 1. DC-in port (4.5 mm)
- 2. Battery-status light/Diagnostic-status light
- 3. HDMI 1.4 port
- 4. USB 3.2 Gen 1 port with PowerShare
- 5. USB 3.2 Gen 2 Type-C port with Power Delivery and DisplayPort Alt mode
- 6. Universal audio port

<span id="page-6-0"></span>**Góra**

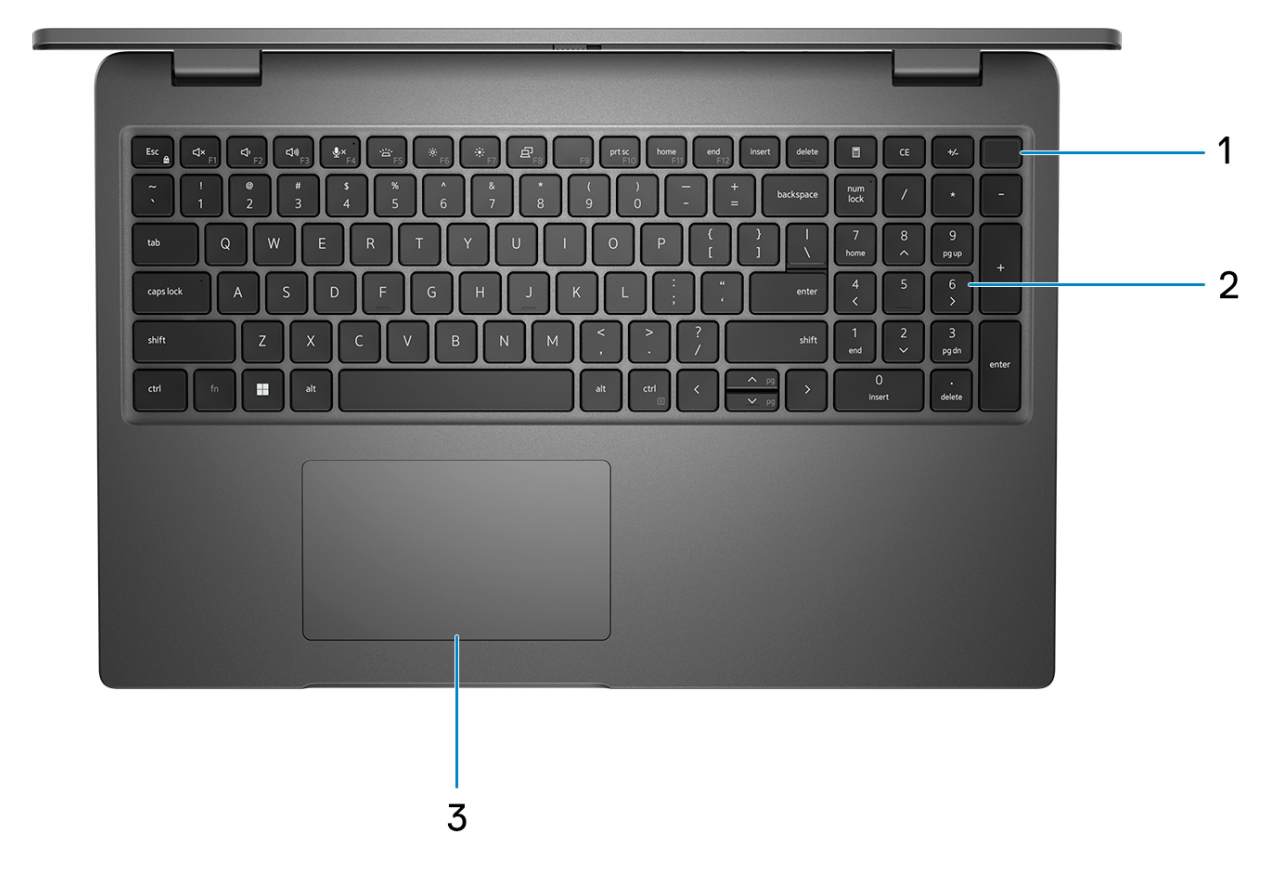

- 1. Power button with optional fingerprint reader
- 2. Keyboard
- 3. Touchpad

# <span id="page-7-0"></span>**Wyświetlacz**

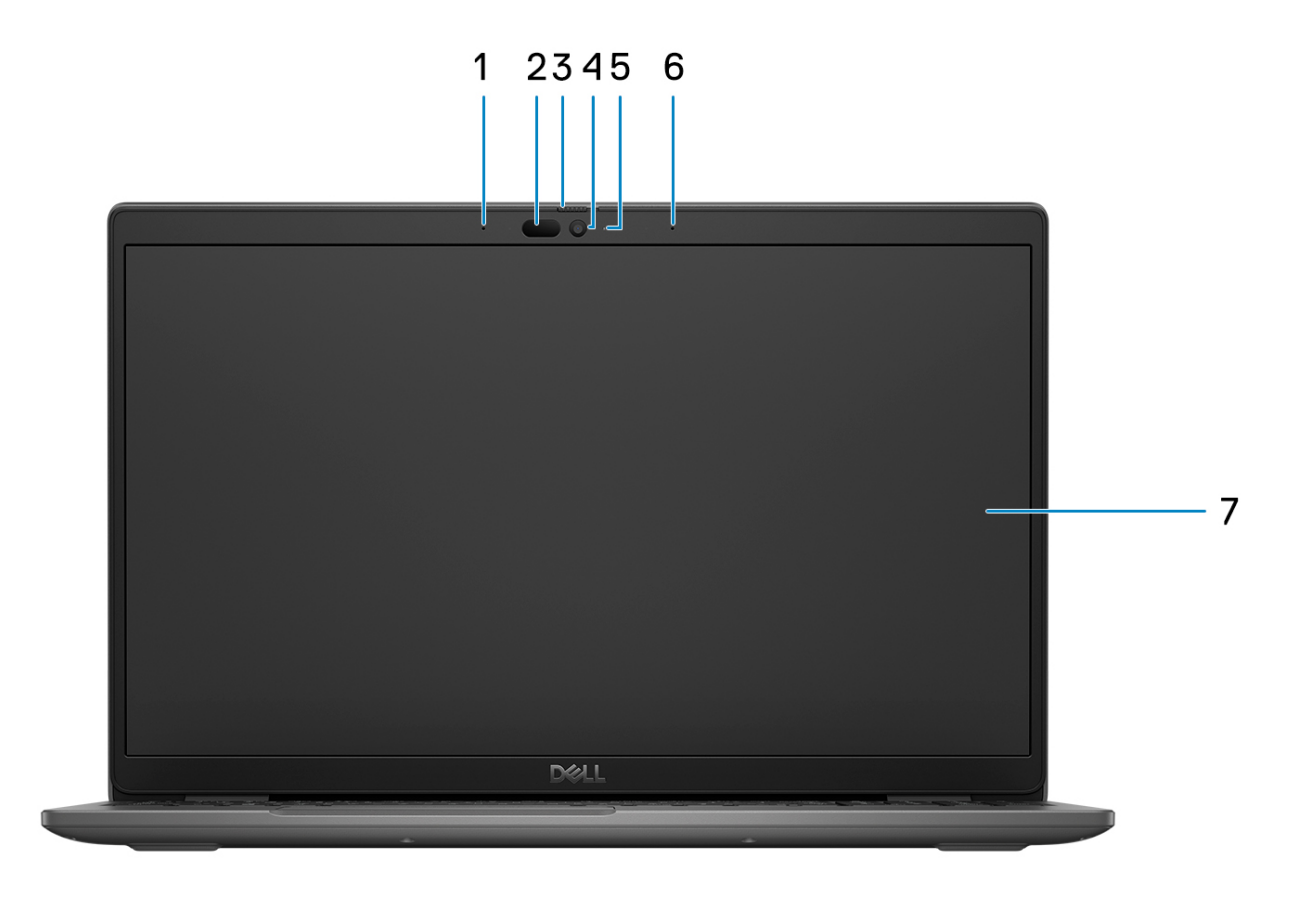

- 1. Digital-array microphone
- 2. IR camera and emitter (optional)
- 3. Camera shutter
- 4. RGB camera (HD/FHD)
- 5. Camera status LED
- 6. Digital-array microphone
- 7. LCD panel

<span id="page-8-0"></span>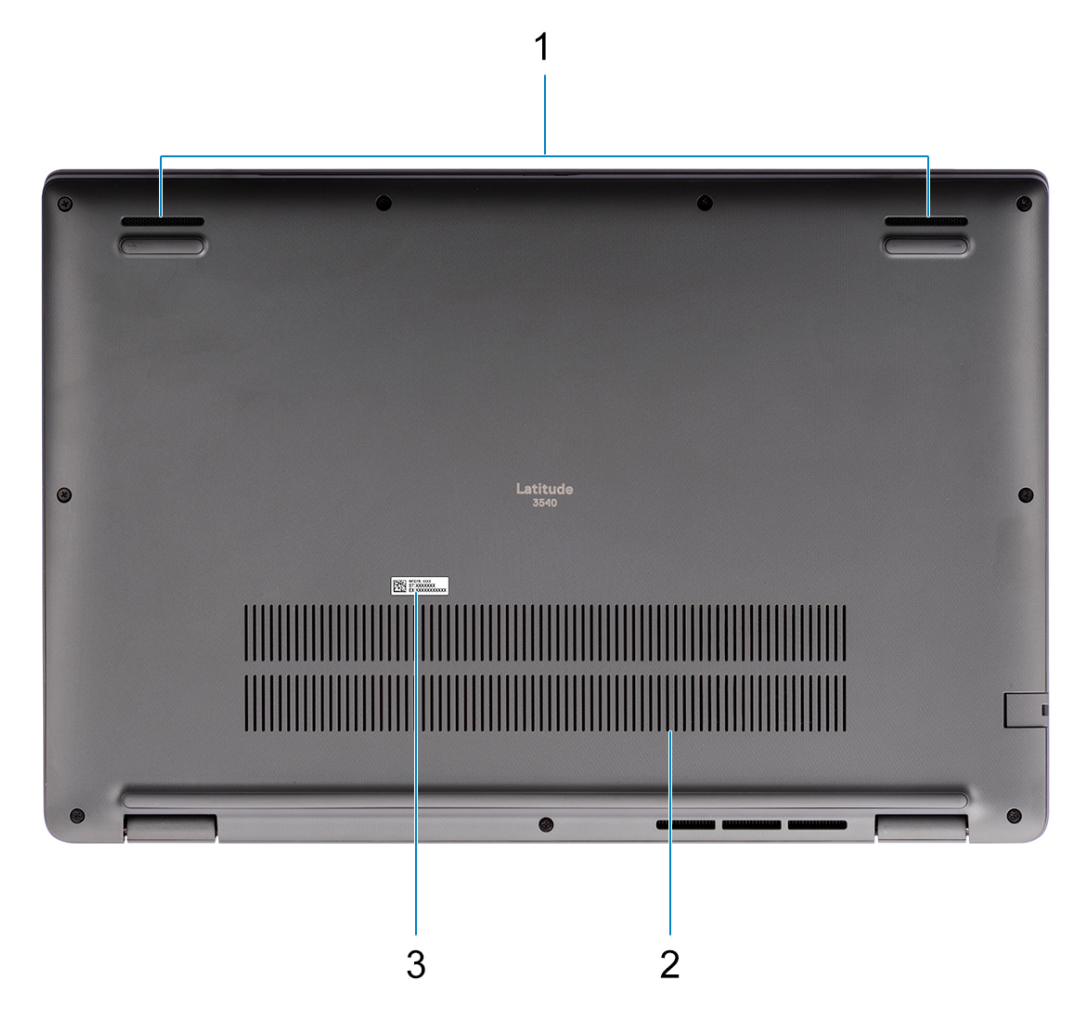

- 1. Speaker mesh
- 2. Air vents
- 3. Service Tag and regulatory labels

# **Kod Service Tag**

Kod Service Tag jest unikalnym, alfanumerycznym identyfikatorem, który umożliwia pracownikom serwisowym firmy Dell identyfikowanie składników sprzętowych w komputerach klientów i uzyskiwanie dostępu do informacji o gwarancji.

<span id="page-9-0"></span>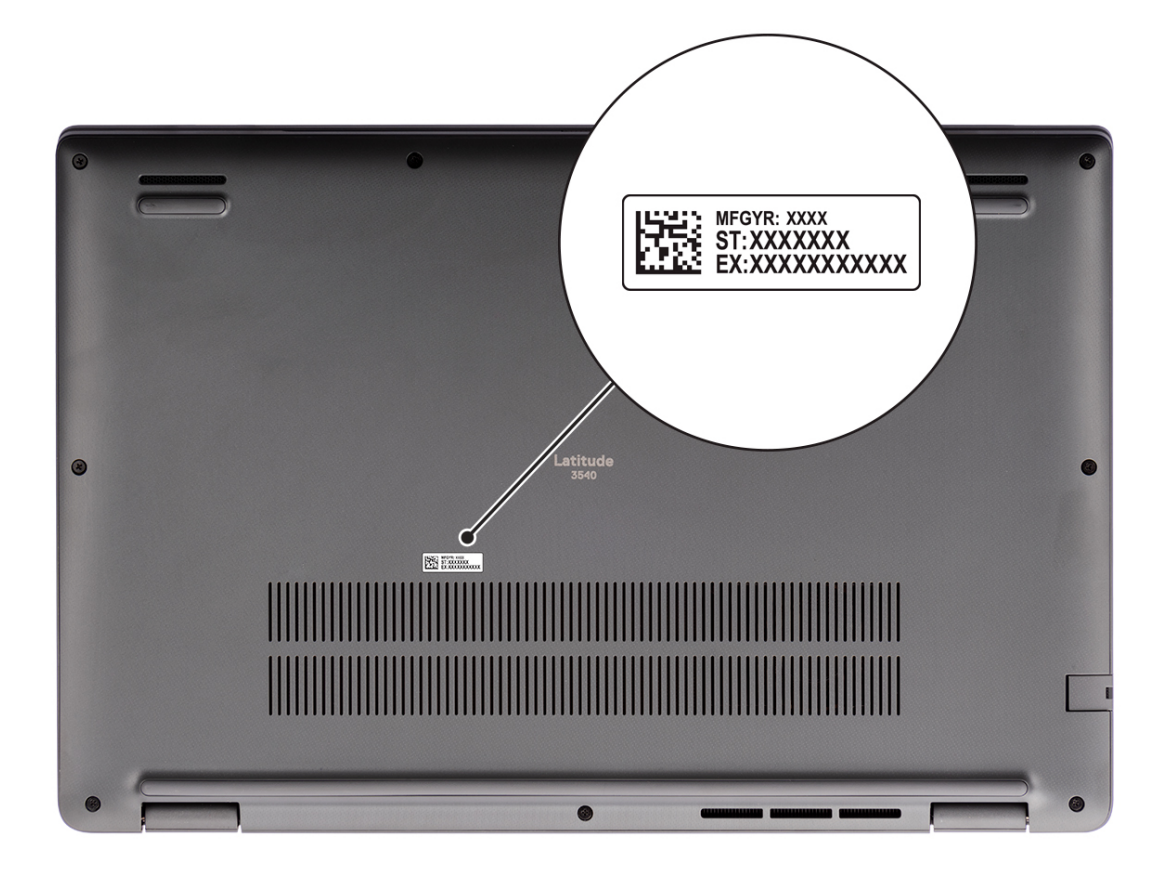

### **Battery charge and status light**

The following table lists the battery charge and status light behavior of your Latitude 3540.

### **Table 2. Battery charge and status light behavior**

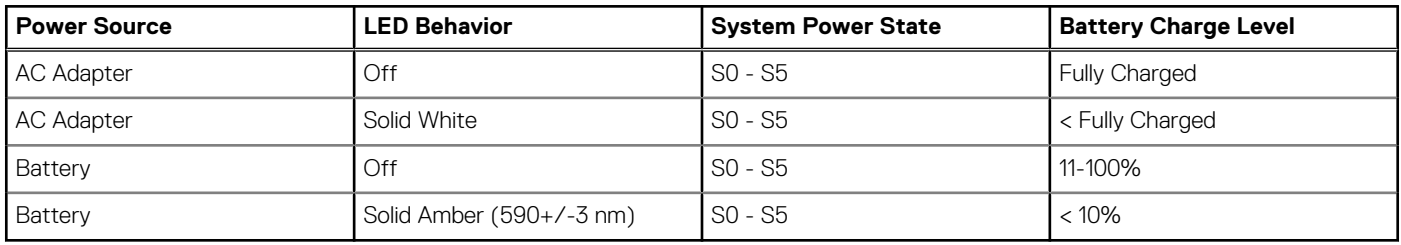

- S0 (ON) System is turned on.
- S4 (Hibernate) The system consumes the least power compared to all other sleep states. The system is almost at an OFF state, expect for a trickle power. The context data is written to a hard drive.
- S5 (OFF) The system is in a shutdown state.

# <span id="page-10-0"></span>**Dane techniczne komputera Latitude 3540**

## **Wymiary i waga**

W tabeli poniżej przedstawiono informacje o wysokości, szerokości, głębokości i wadze komputera Latitude 3540.

#### **Tabela 3. Wymiary i waga**

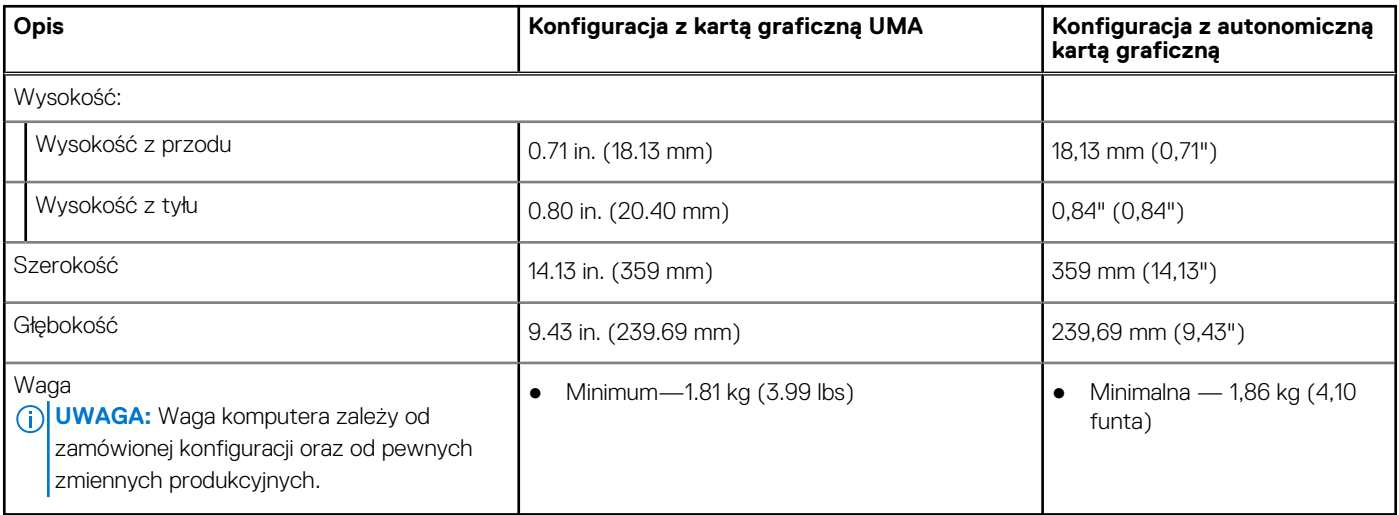

### **Procesor**

Poniższa tabela zawiera szczegółowe informacje o procesorach obsługiwanych przez komputer Latitude 3540.

### **Tabela 4. Procesor**

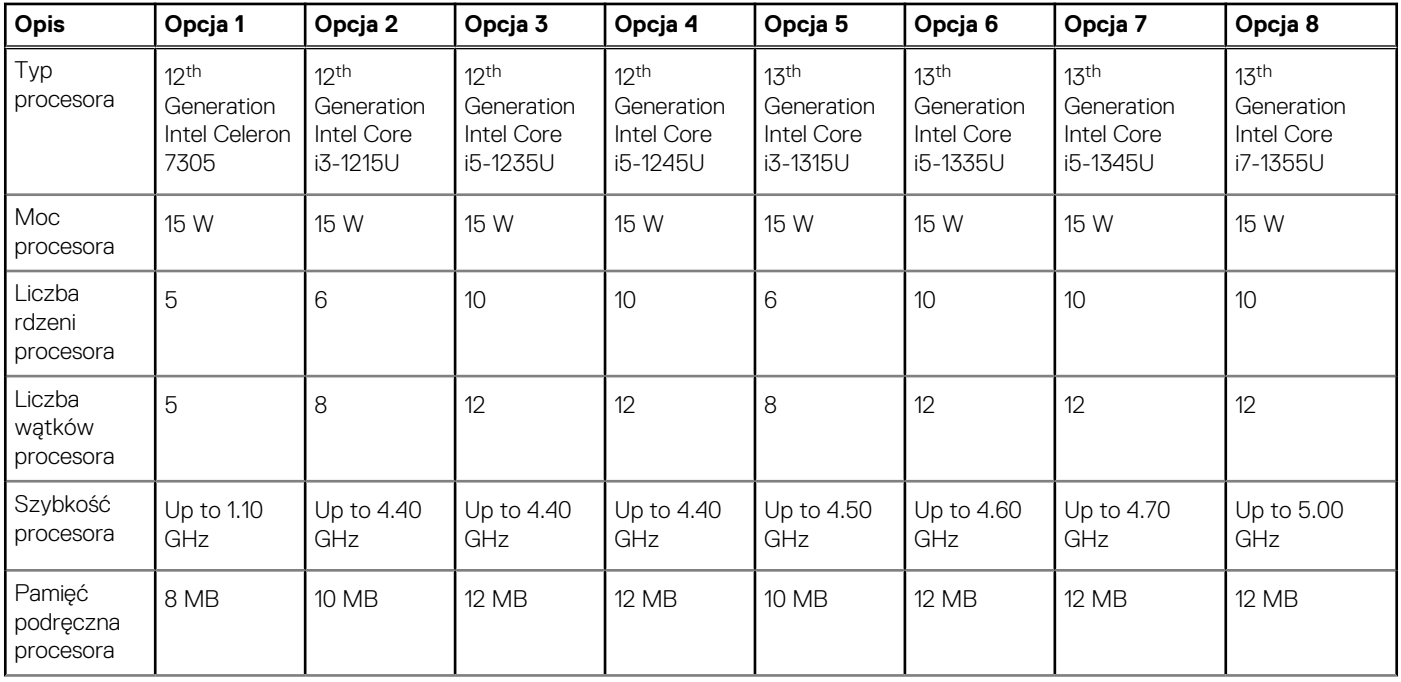

#### <span id="page-11-0"></span>**Tabela 4. Procesor (cd.)**

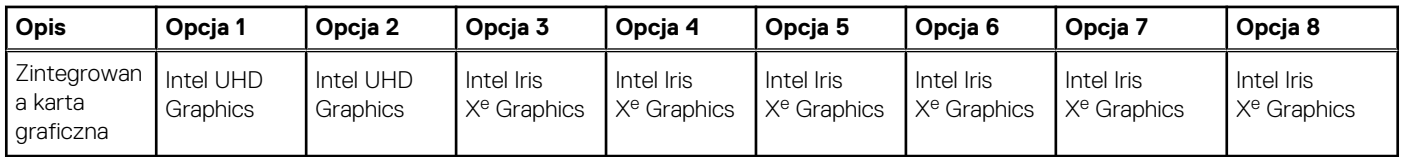

# **Chipset**

W poniższej tabeli przedstawiono informacje na temat chipsetu obsługiwanego przez komputer Latitude 3540.

### **Tabela 5. Chipset**

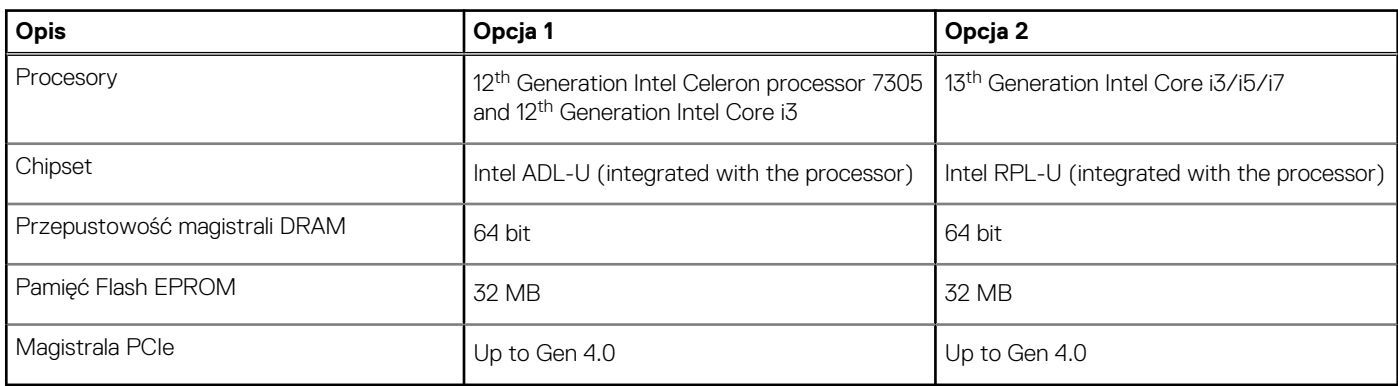

### **System operacyjny**

Komputer Latitude 3540 obsługuje następujące systemy operacyjne:

- Windows 11 Pro, 64-bit
- Windows 11 Home, 64-bit
- Windows 10 Pro (Windows 11 Pro Downgrade)
- Ubuntu 22.04 LTS, 64-bit

# **Pamięć**

W poniższej tabeli przedstawiono specyfikacje pamięci komputera Latitude 3540.

### **Tabela 6. Specyfikacje pamięci**

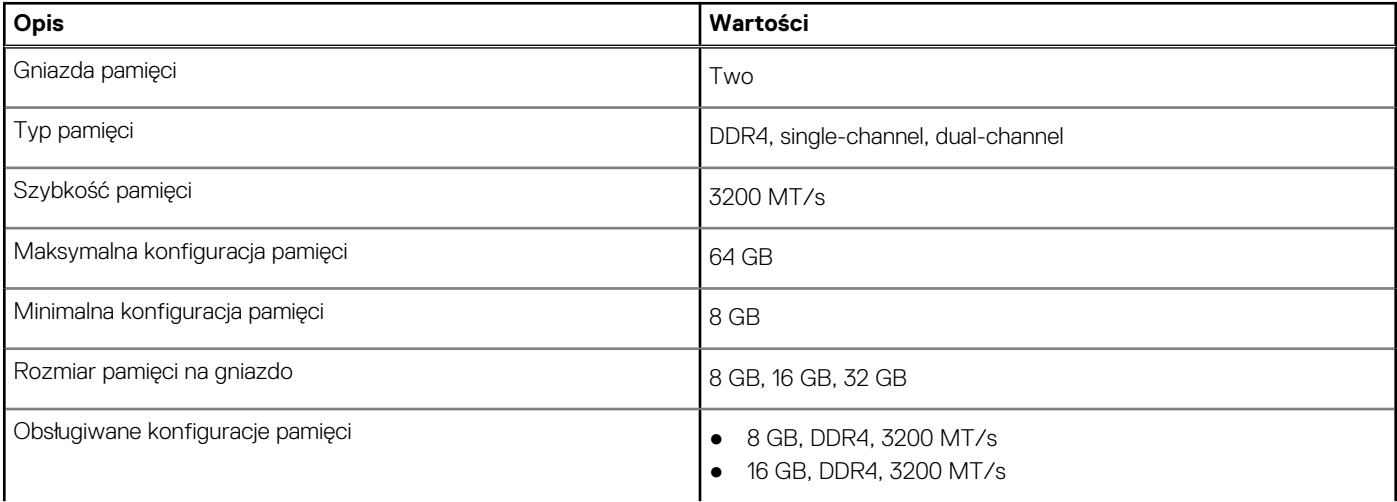

### <span id="page-12-0"></span>**Tabela 6. Specyfikacje pamięci (cd.)**

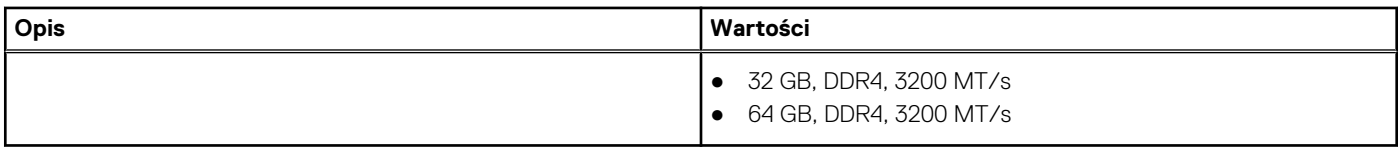

### **Porty zewnętrzne**

Poniższa tabela zawiera listę portów zewnętrznych komputera Latitude 3540.

#### **Tabela 7. Porty zewnętrzne**

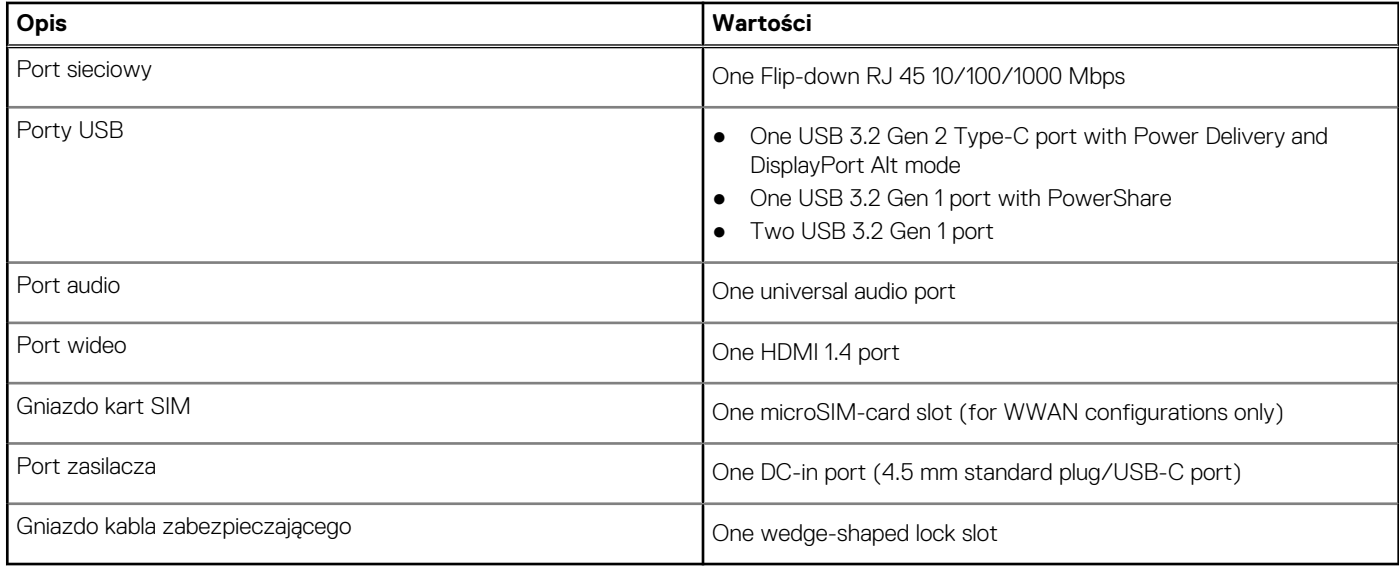

### **Gniazda wewnętrzne**

W poniższej tabeli przedstawiono wewnętrzne gniazda komputera Latitude 3540.

#### **Tabela 8. Gniazda wewnętrzne**

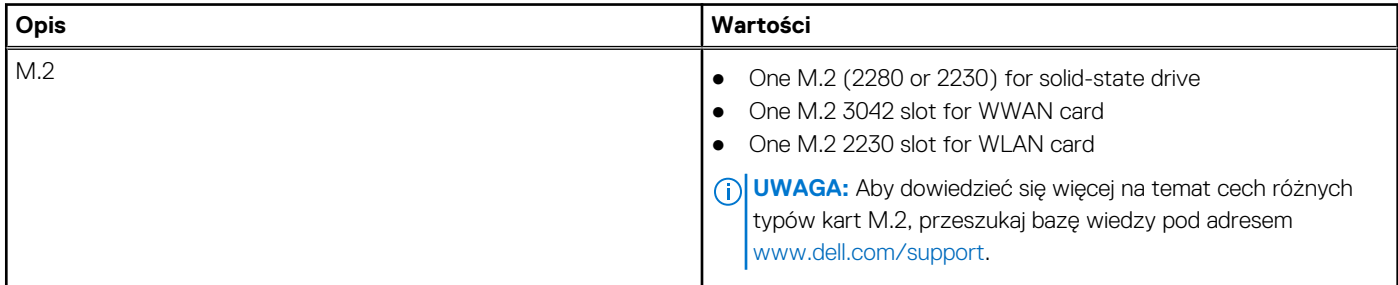

### **Ethernet**

W poniższej tabeli przedstawiono specyfikacje przewodowej karty lokalnej sieci komputerowej (LAN) Ethernet komputera Latitude 3540.

### **Tabela 9. Ethernet — specyfikacje**

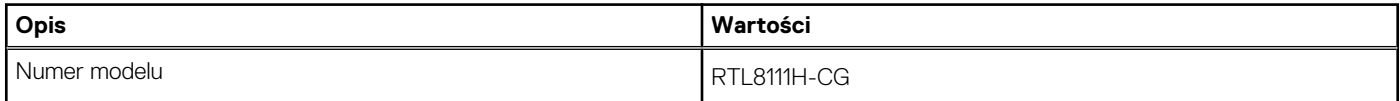

### <span id="page-13-0"></span>**Tabela 9. Ethernet — specyfikacje (cd.)**

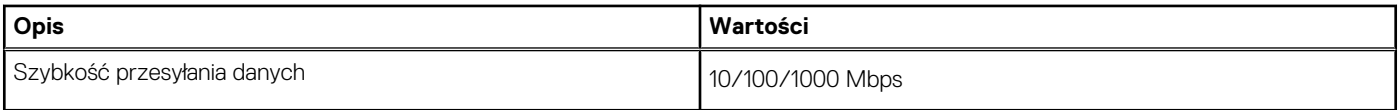

## **Moduł łączności bezprzewodowej**

W poniższej tabeli wyszczególniono moduły bezprzewodowej sieci lokalnej (WLAN) obsługiwane przez komputer Latitude 3540.

#### **Tabela 10. Specyfikacje modułu sieci bezprzewodowej**

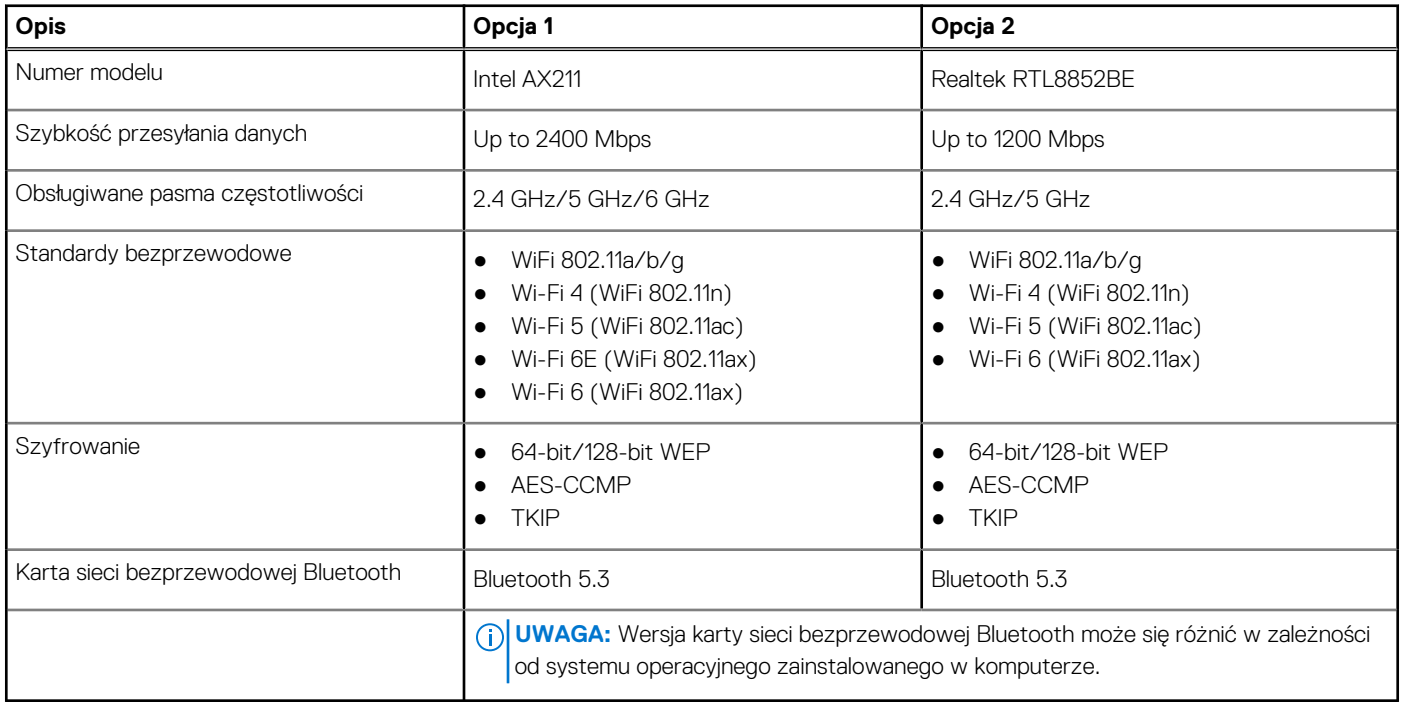

### **Moduł sieci WWAN**

W tabeli poniżej przedstawiono listę modułów bezprzewodowej sieci WWAN obsługiwanych przez komputer Latitude 3540.

### **Tabela 11. Specyfikacje modułu sieci WWAN**

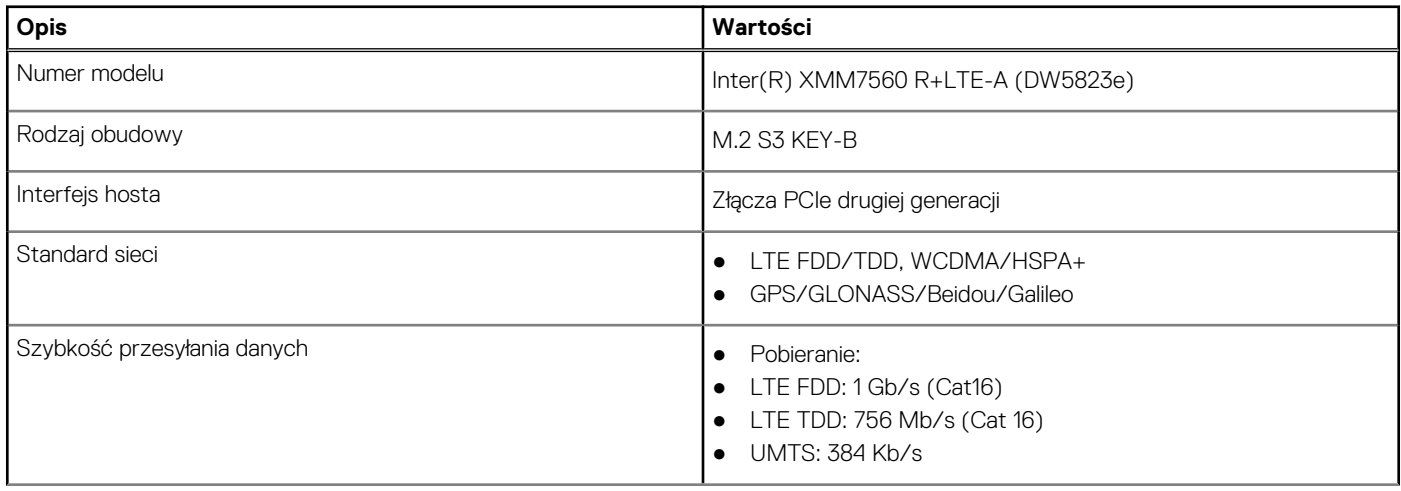

### <span id="page-14-0"></span>**Tabela 11. Specyfikacje modułu sieci WWAN (cd.)**

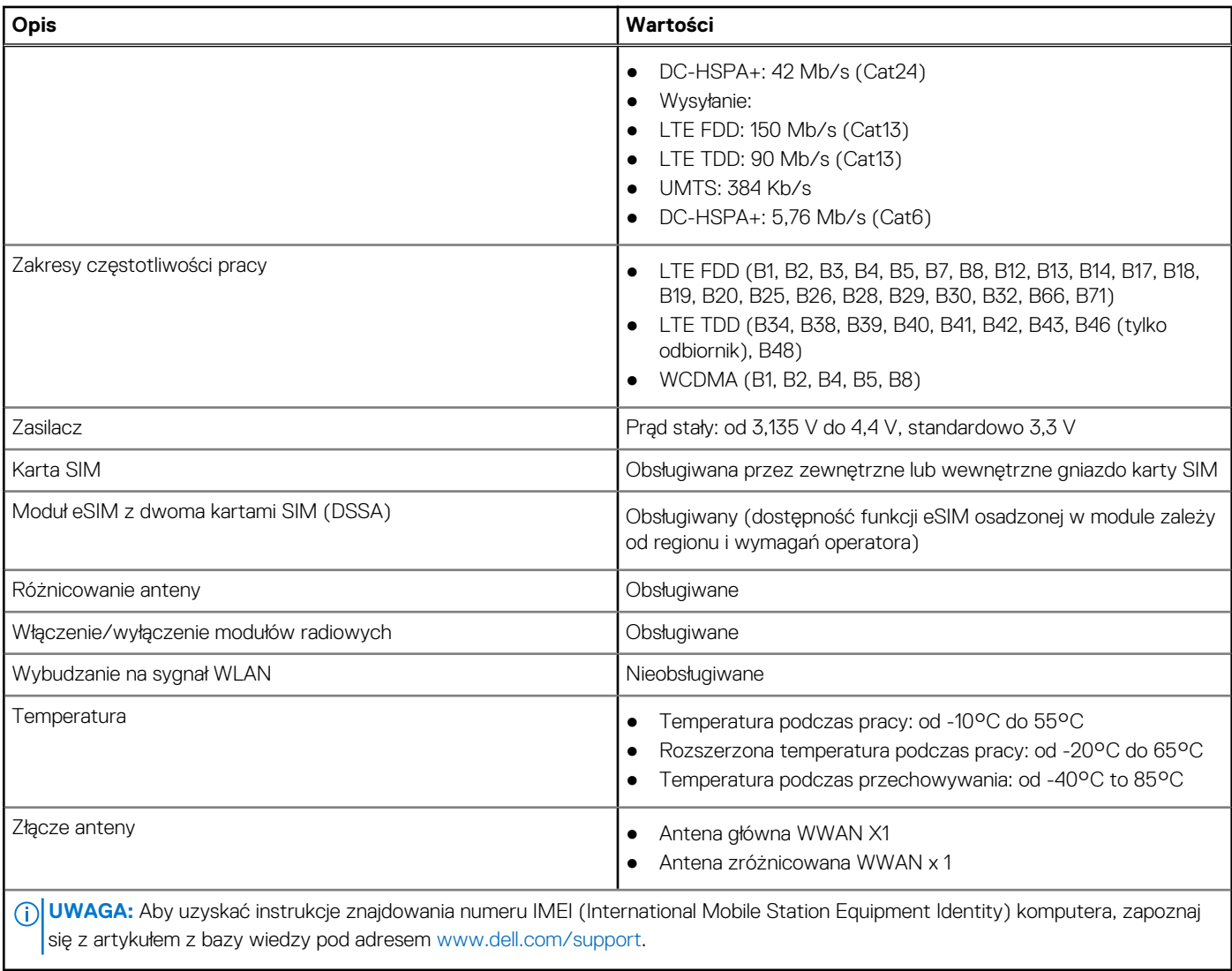

# **Audio**

W poniższej tabeli przedstawiono dane techniczne dźwięku komputera Latitude 3540.

### **Tabela 12. Dane techniczne audio**

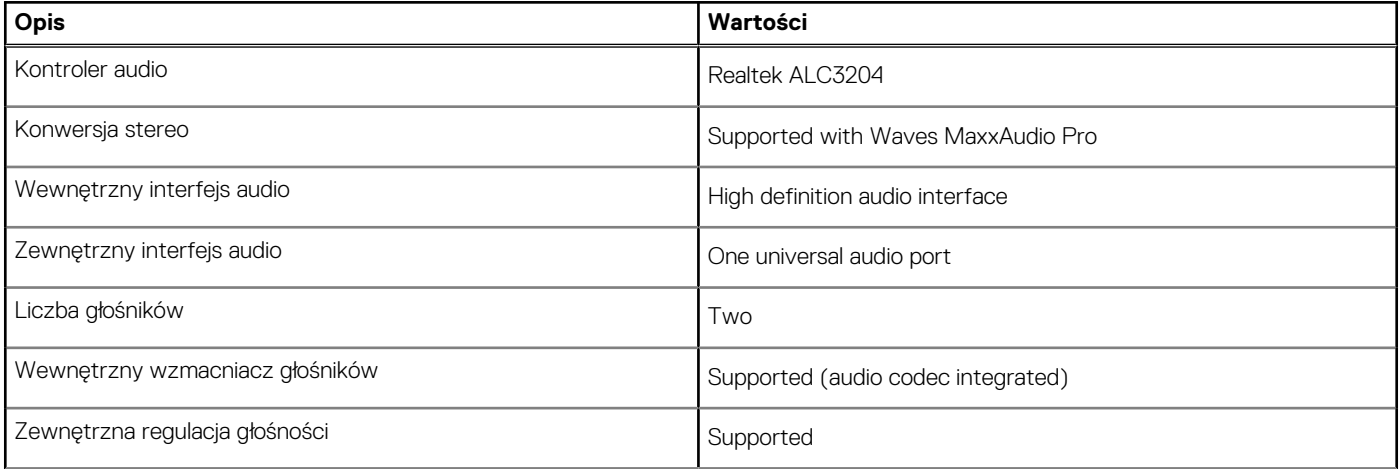

### <span id="page-15-0"></span>**Tabela 12. Dane techniczne audio (cd.)**

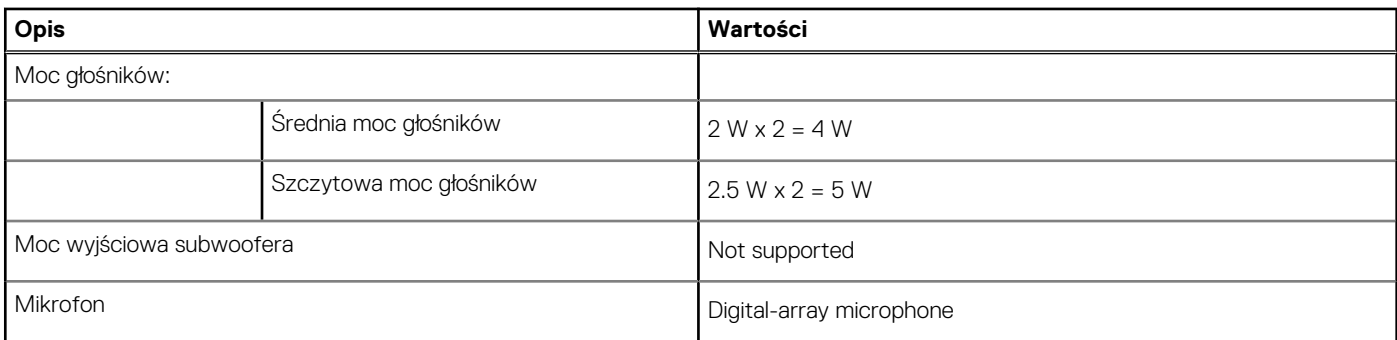

### **Pamięć masowa**

W tej sekcji przedstawiono opcje pamięci masowej komputera Latitude 3540.

One M.2 2230/2280 solid-state drive

#### **Tabela 13. Specyfikacja pamięci masowej**

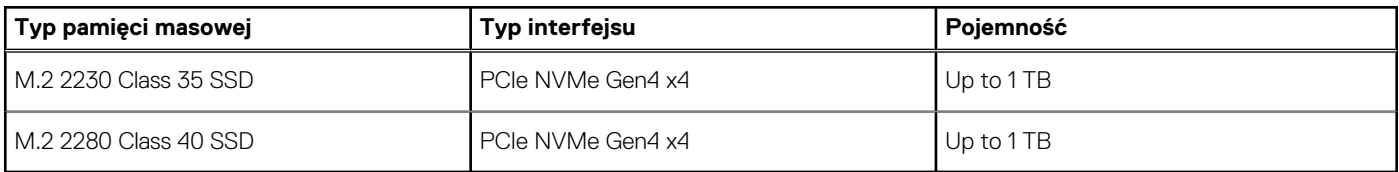

## **Klawiatura**

W poniższej tabeli przedstawiono dane techniczne klawiatury komputera Latitude 3540.

### **Tabela 14. Dane techniczne klawiatury**

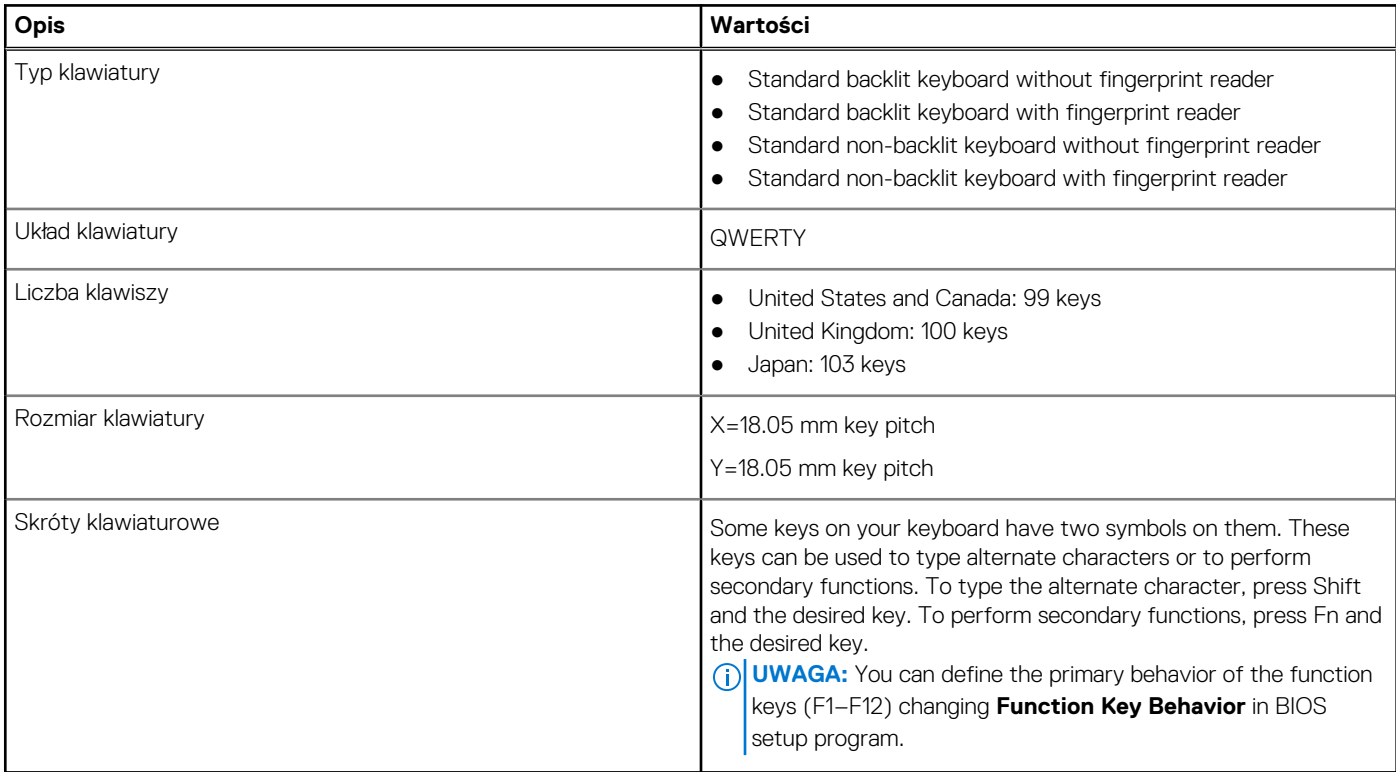

## <span id="page-16-0"></span>**Kamera**

W poniższej tabeli przedstawiono szczegółowe dane techniczne kamery komputera Latitude 3540.

### **Tabela 15. Dane techniczne kamery**

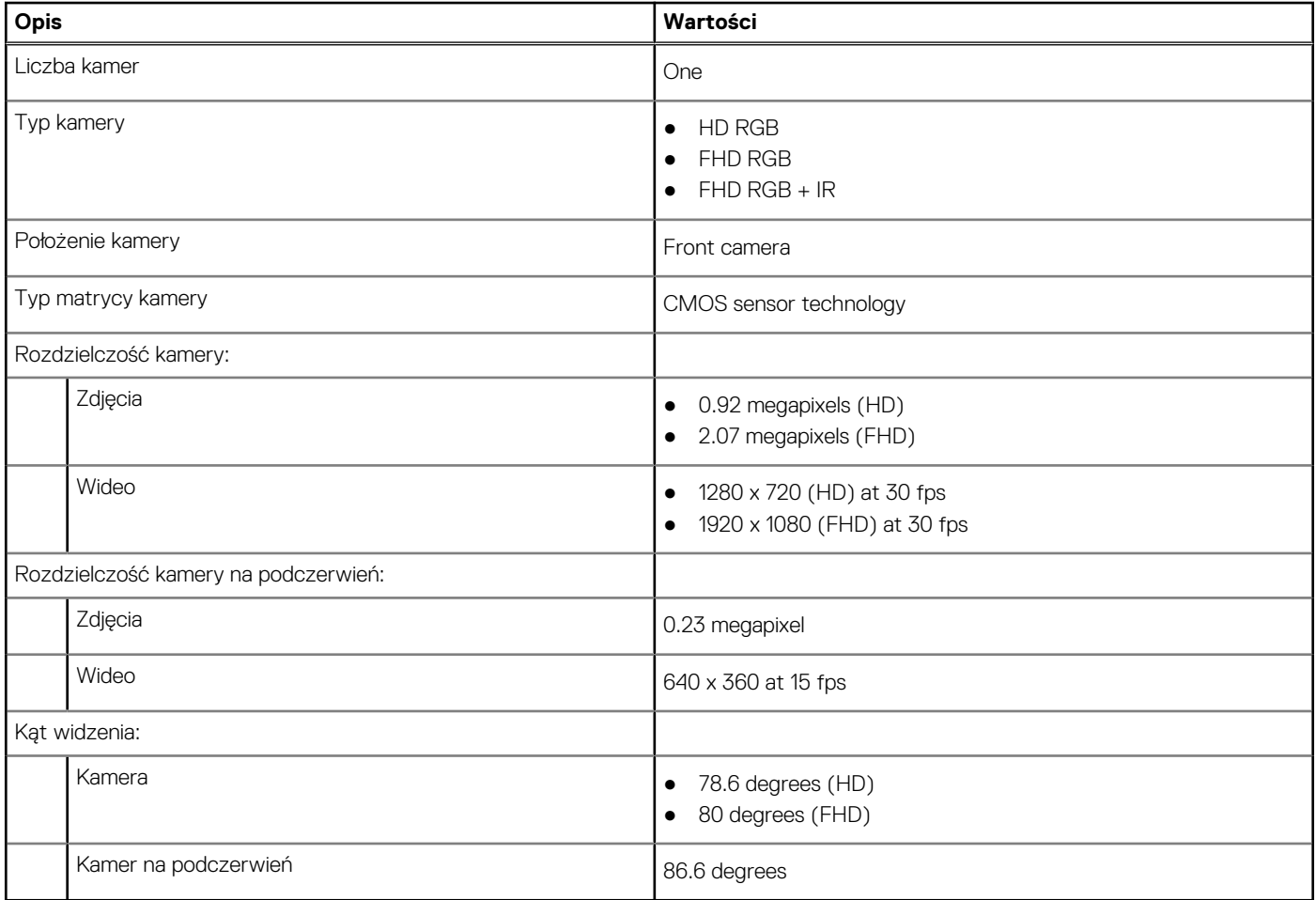

## **Touchpad**

W poniższej tabeli przedstawiono dane techniczne touchpada komputera Latitude 3540.

#### **Tabela 16. Dane techniczne touchpada**

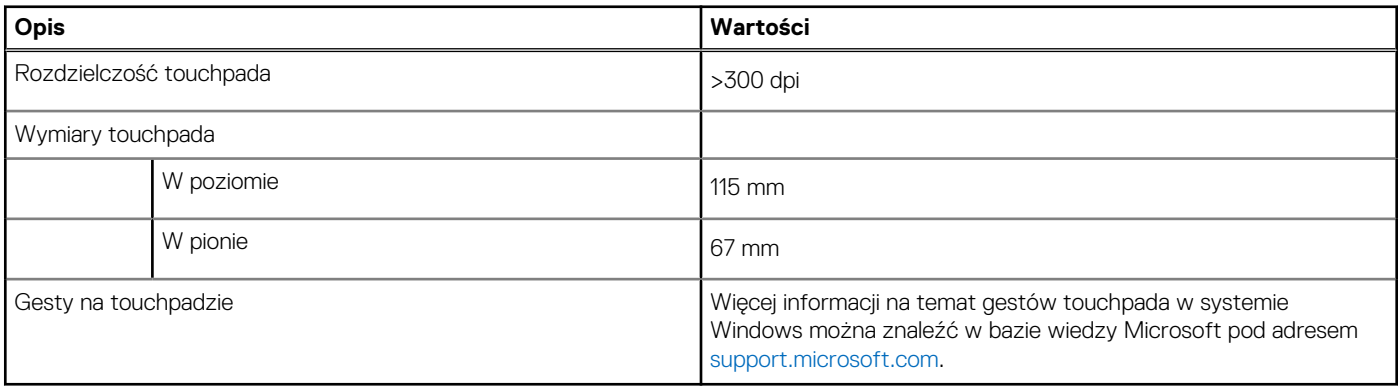

# <span id="page-17-0"></span>**Zasilacz**

W poniższej tabeli przedstawiono szczegółowe dane techniczne zasilacza komputera Latitude 3540.

### **Tabela 17. Dane techniczne zasilacza**

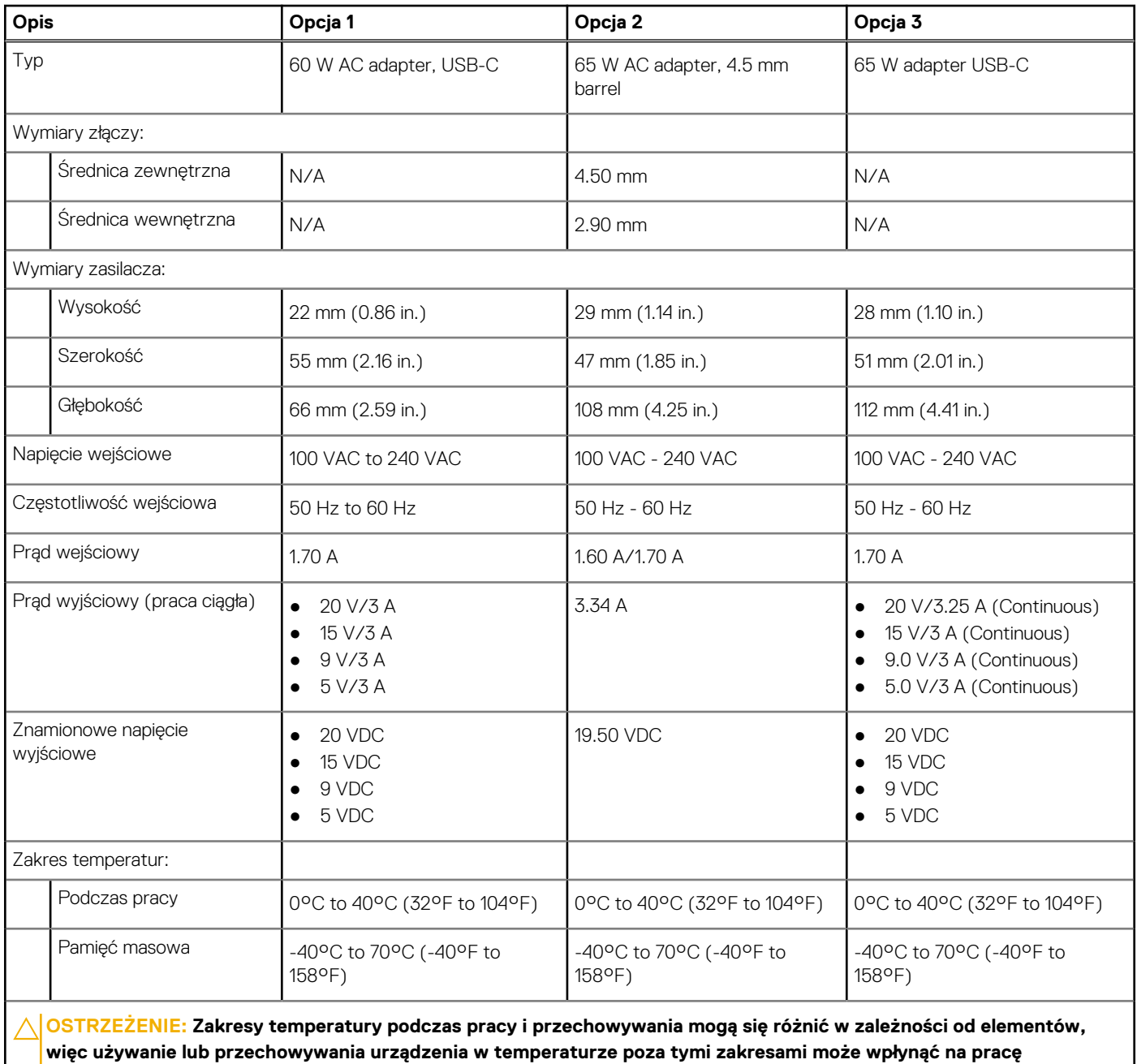

**określonych elementów.**

# **Bateria**

W poniższej tabeli przedstawiono dane techniczne baterii komputera Latitude 3540.

### **Tabela 18. Specyfikacje baterii**

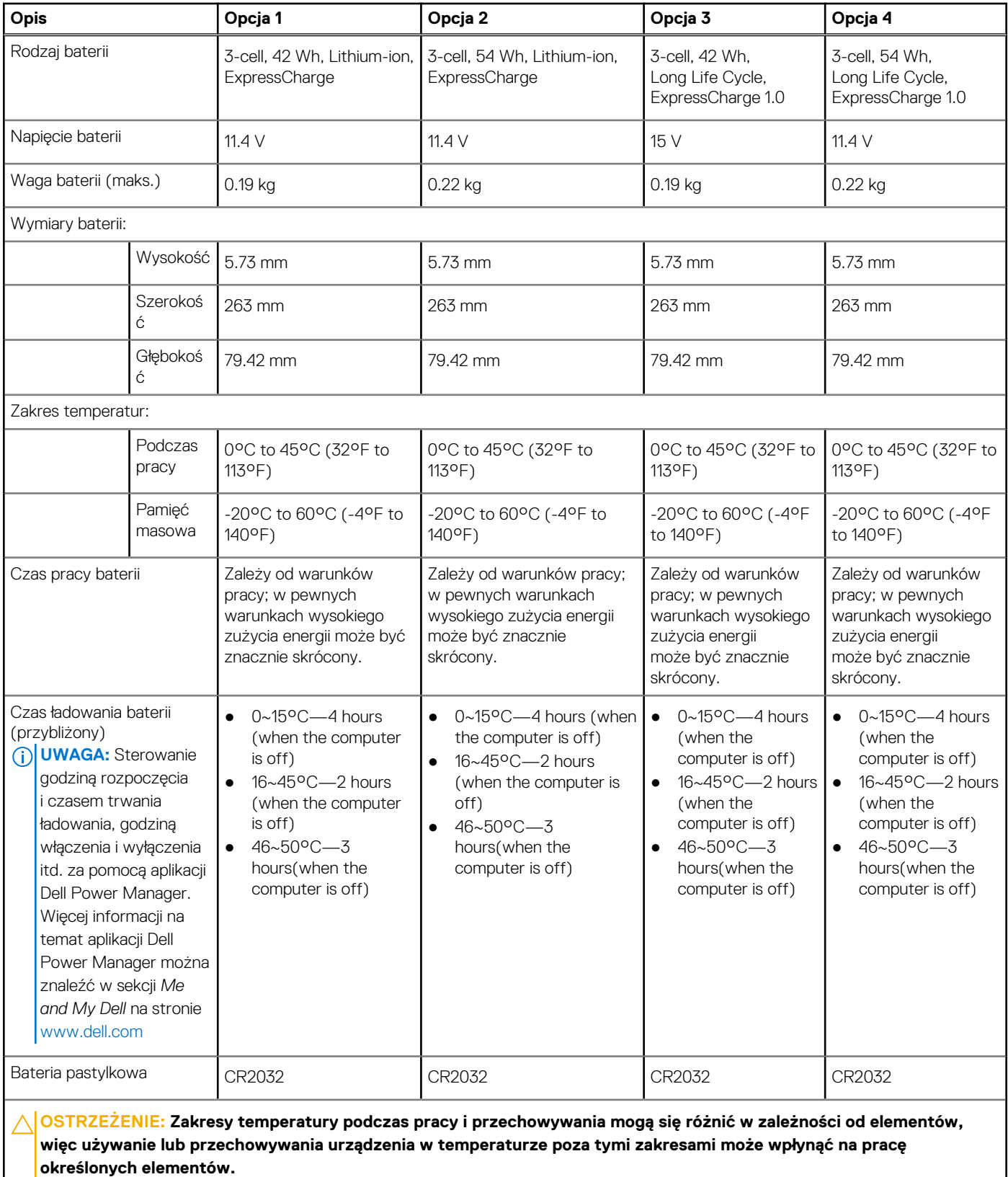

**OSTRZEŻENIE: Firma Dell zaleca regularne ładowanie baterii w celu zapewnienia optymalnego zużycia energii. Jeśli bateria jest całkowicie rozładowana, podłącz zasilacz, włącz komputer, a następnie uruchom komputer ponownie, aby zmniejszyć zużycie energii.**

# <span id="page-19-0"></span>**Wyświetlacz**

W poniższej tabeli przedstawiono specyfikacje wyświetlacza komputera Latitude 3540.

### **Tabela 19. Specyfikacje: wyświetlacz**

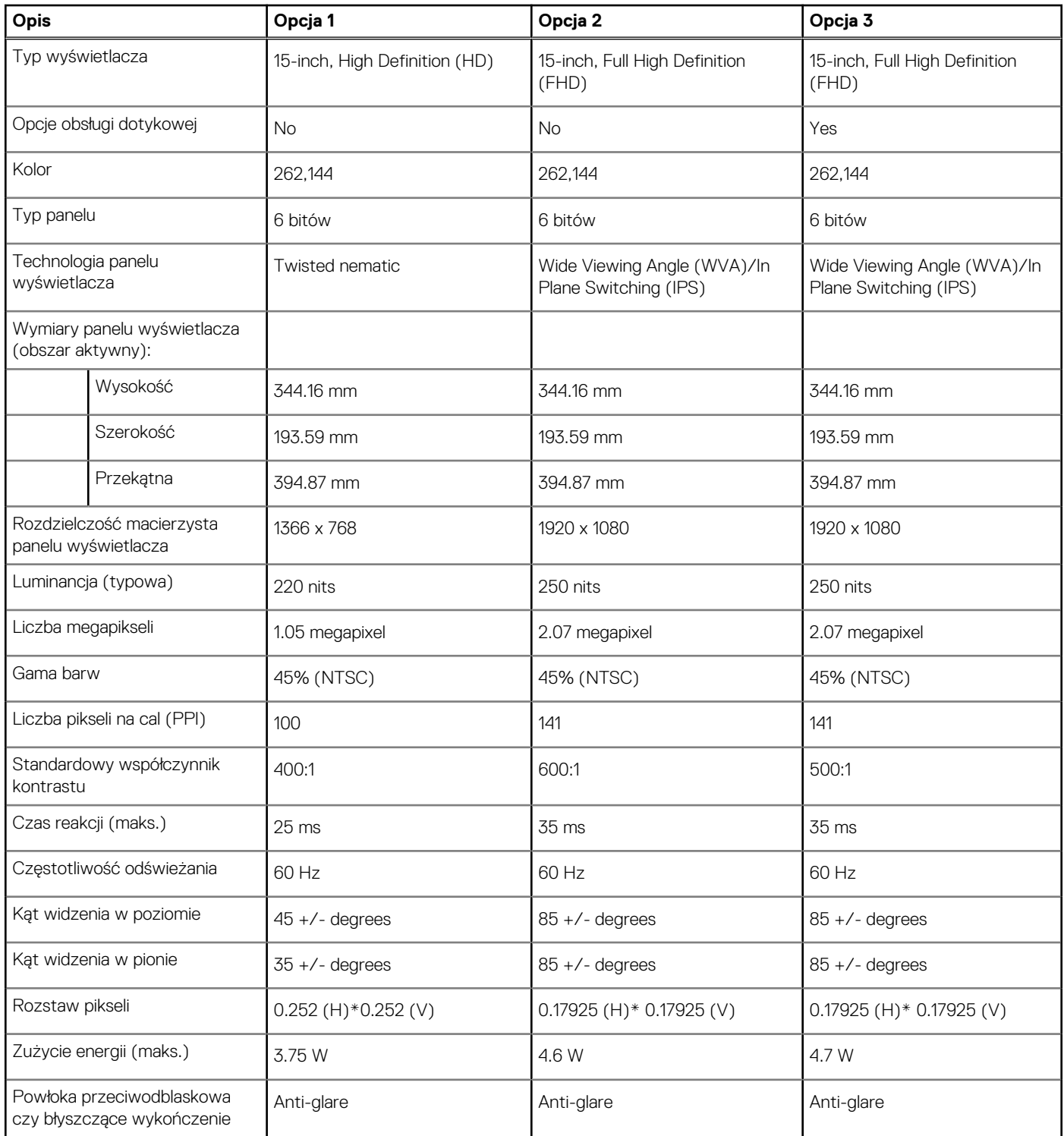

# **Czytnik linii papilarnych**

W poniższej tabeli przedstawiono dane techniczne czytnika linii papilarnych komputera Latitude 3540.

<span id="page-20-0"></span>**UWAGA:** Czytnik linii papilarnych znajduje się na przycisku zasilania.

### **Tabela 20. Dane techniczne czytnika linii papilarnych**

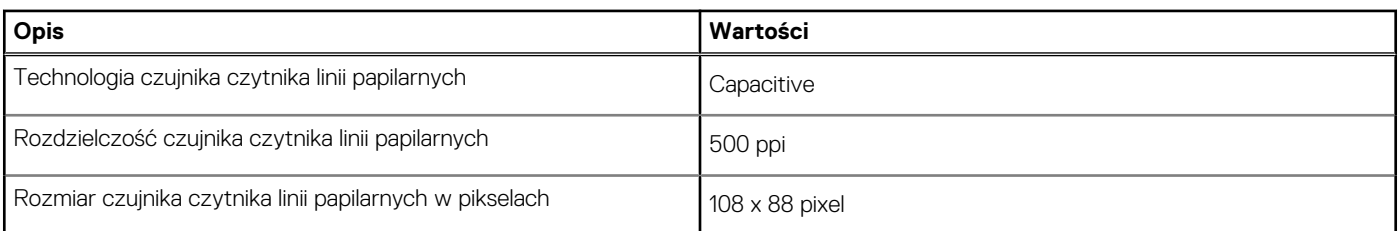

# **Czujnik**

W poniższej tabeli wyszczególniono czujniki komputera Latitude 3540.

### **Tabela 21. Sensor**

# **Sensor support**

Adaptive Thermal Performance-Applicable only for discrete graphics

# **Jednostka GPU — zintegrowana**

W poniższej tabeli przedstawiono dane techniczne zintegrowanej karty graficznej (GPU) obsługiwanej przez komputer Latitude 3540.

#### **Tabela 22. Jednostka GPU — zintegrowana**

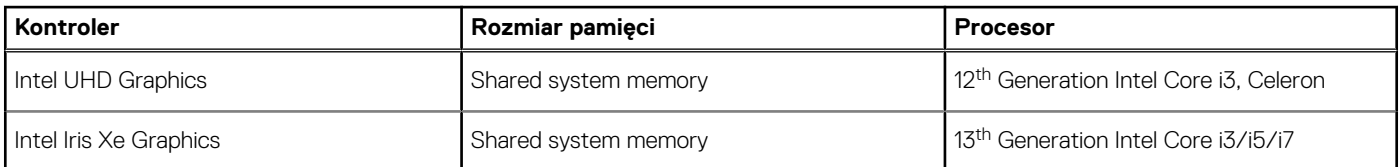

### **Karta graficzna — autonomiczna**

W poniższej tabeli przedstawiono dane techniczne autonomicznej karty graficznej obsługiwanej przez komputer Latitude 3540.

### **Tabela 23. Karta graficzna — autonomiczna**

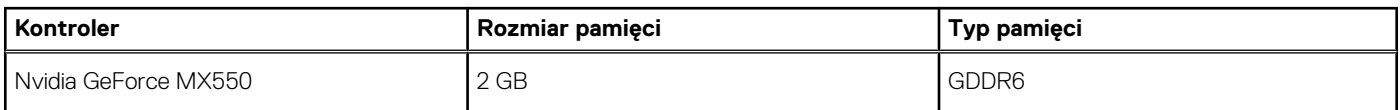

### **Matryca zgodności z wieloma wyświetlaczami**

Tabela poniżej zawiera matrycę zgodności dotyczącą obsługi wielu monitorów przez komputer Latitude 3540.

#### **Tabela 24. Matryca zgodności z wieloma wyświetlaczami**

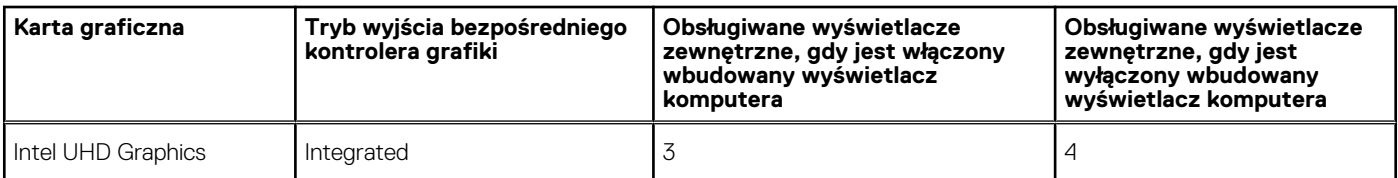

### <span id="page-21-0"></span>**Tabela 24. Matryca zgodności z wieloma wyświetlaczami (cd.)**

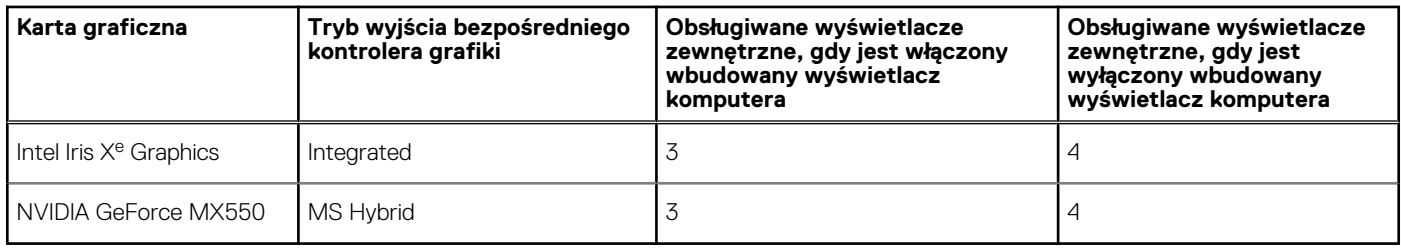

### **Zabezpieczenia sprzętowe**

W poniższej tabeli przedstawiono zabezpieczenia sprzętowe komputera Latitude 3540.

#### **Tabela 25. Hardware security**

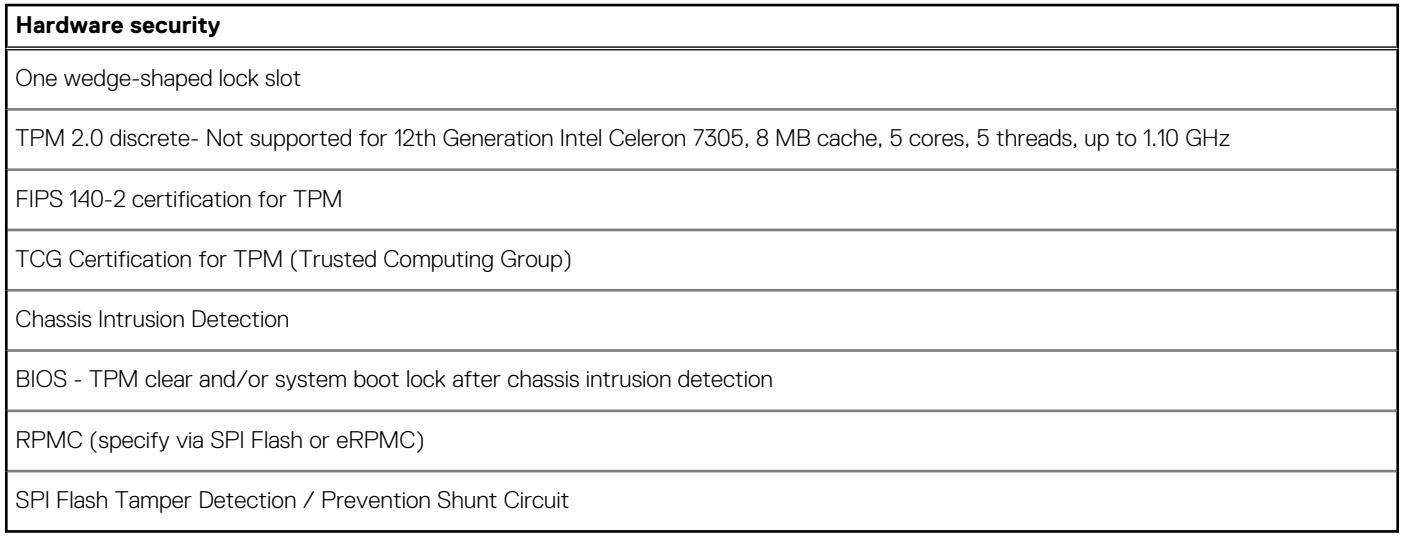

# **Środowisko systemu operacyjnego i pamięci masowej**

W poniższej tabeli przedstawiono parametry środowiska pracy i przechowywania dotyczące komputera Latitude 3540.

**Poziom zanieczyszczeń w powietrzu:** G1 lub niższy, wg definicji w ISA-S71.04-1985

#### **Tabela 26. Środowisko pracy komputera**

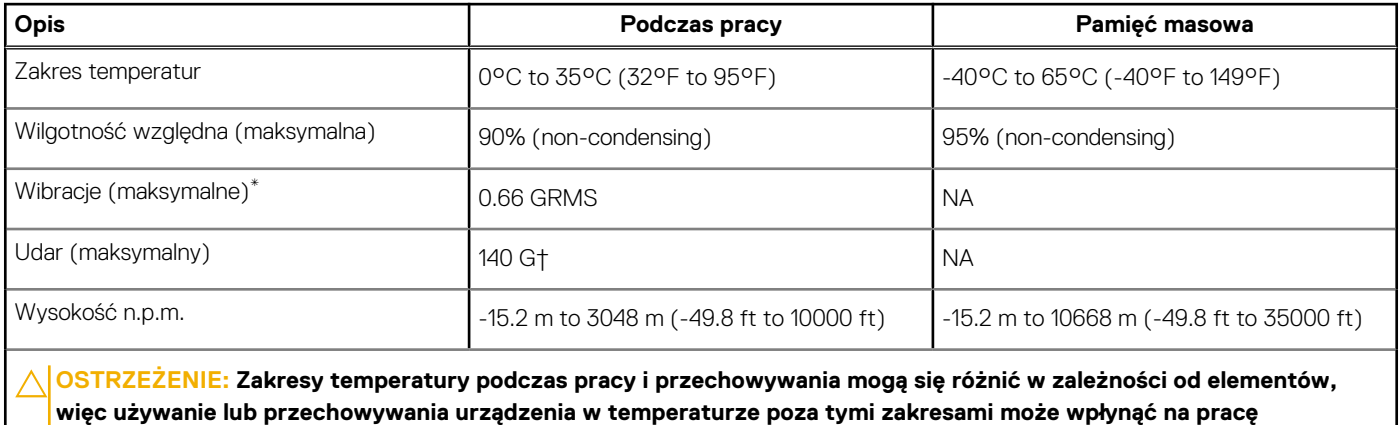

**określonych elementów.**

\* Mierzone z wykorzystaniem spektrum losowych wibracji, które symulują środowisko użytkownika.

† Mierzone za pomocą impulsu półsinusoidalnego o czasie trwania 2 ms.

# <span id="page-23-0"></span>**Skróty klawiaturowe na komputerze Latitude 3540**

**UWAGA:** Znaki klawiatury mogą być różne w zależności od konfiguracji języka klawiatury. Klawisze używane do uruchamiania  $\Omega$ skrótów pozostają jednak takie same we wszystkich konfiguracjach językowych.

Na niektórych klawiszach klawiatury umieszczone są dwa symbole. Klawisze te mogą być używane do wpisywania alternatywnych znaków lub wykonywania dodatkowych funkcji. Symbol przedstawiony w dolnej części klawisza odnosi się do znaku wpisywanego przez naciśnięcie klawisza. Jeśli naciśniesz klawisz Shift i klawisz z symbolami, wpisany zostanie symbol przedstawiony w górnej części klawisza. Na przykład po naciśnięciu klawisza **2** zostanie wpisana cyfra **2**, a po naciśnięciu kombinacji **Shift** + **2** zostanie wpisany znak **@**.

W górnym rzędzie klawiatury znajdują się klawisze funkcyjne F1–F12 służące do sterowania multimediami, o czym informują ikony w ich dolnej części. Naciśnij klawisz funkcyjny, aby uruchomić zadanie reprezentowane przez ikonę. Na przykład naciśnięcie klawisza F1 powoduje wyciszenie dźwięku (patrz tabela poniżej).

Jeśli jednak klawisze funkcyjne F1–F12 są potrzebne w aplikacjach, można wyłączyć funkcje multimedialne, naciskając klawisze **Fn** + **Esc**. Aby później wywołać funkcje sterowania multimediami, można nacisnąć klawisz **Fn** i odpowiedni klawisz funkcyjny. Na przykład kombinacja klawiszy **Fn** + **F1** umożliwia wyciszenie dźwięku.

**UWAGA:** Można też zdefiniować podstawowe działanie klawiszy funkcyjnych (F1–F12), zmieniając ustawienie **Zachowanie klawiszy funkcyjnych** w programie konfiguracji BIOS.

#### **Tabela 27. Lista skrótów klawiaturowych**

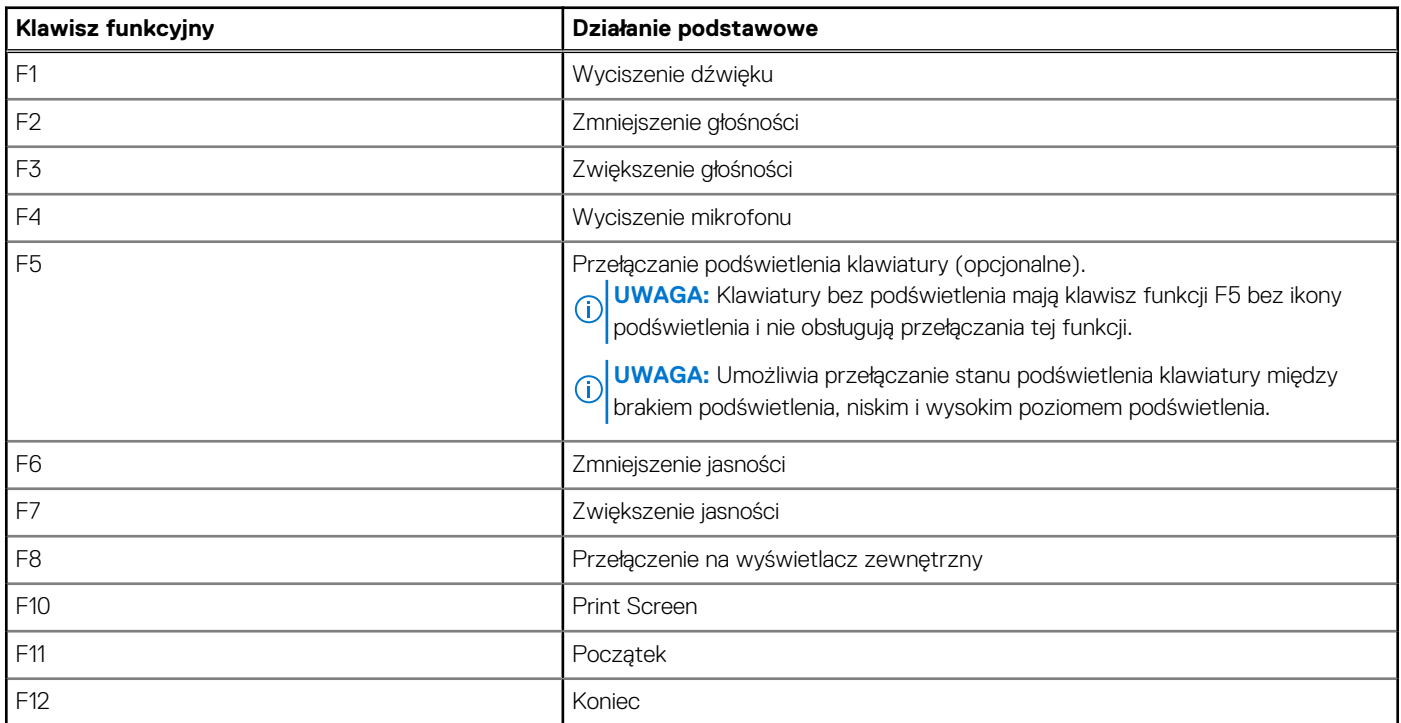

Klawisza **Fn** używa się też z wybranymi klawiszami na klawiaturze, aby wywołać inne dodatkowe funkcje.

#### **Tabela 28. Działanie dodatkowe**

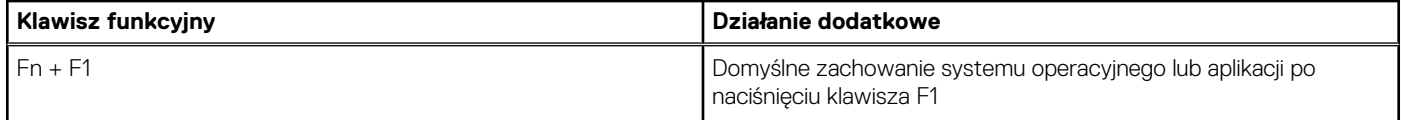

### **Tabela 28. Działanie dodatkowe (cd.)**

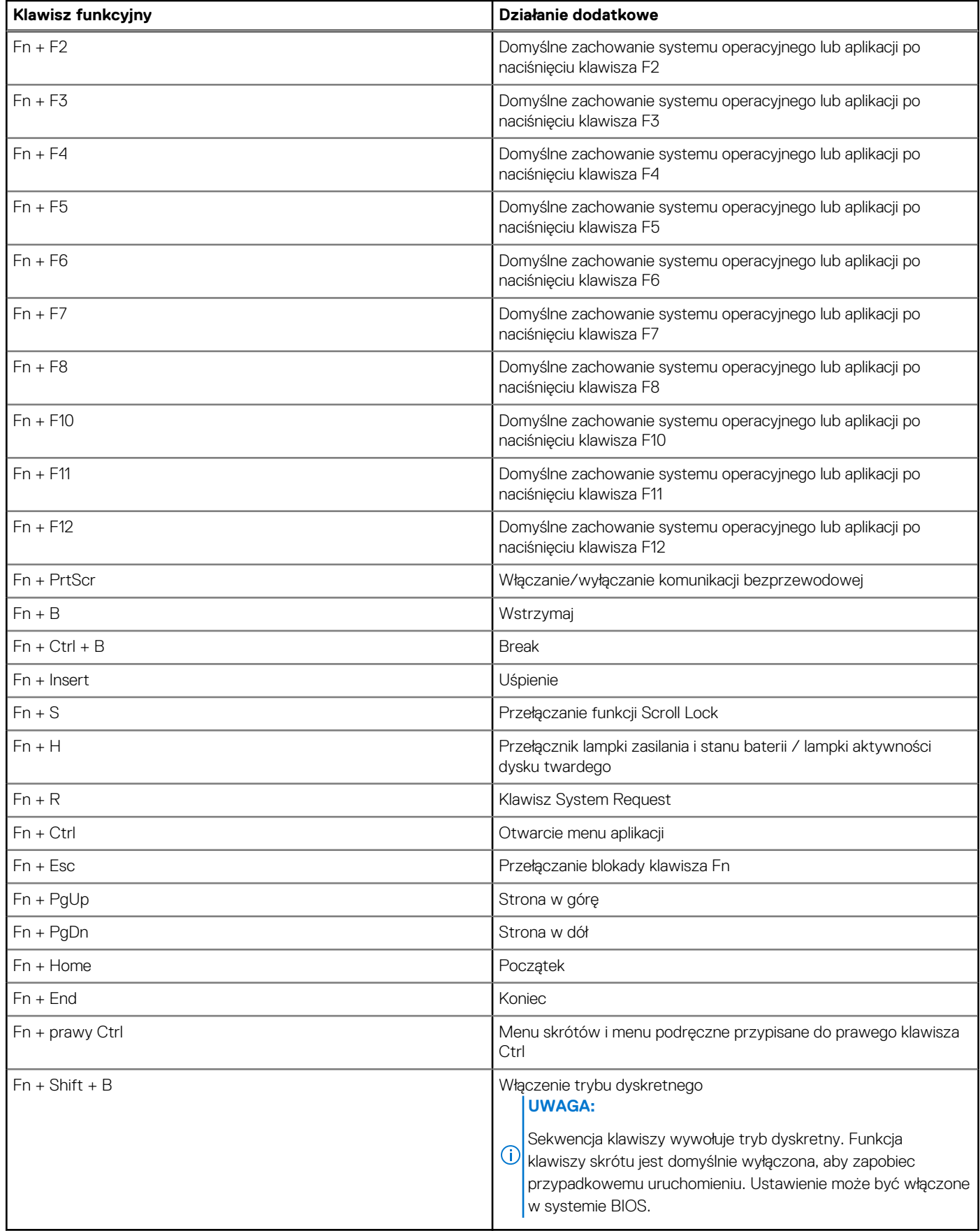

# <span id="page-25-0"></span>**Uzyskiwanie pomocy i kontakt z firmą Dell**

### Narzędzia pomocy technicznej do samodzielnego wykorzystania

Aby uzyskać informacje i pomoc dotyczącą korzystania z produktów i usług firmy Dell, można skorzystać z następujących zasobów internetowych:

#### **Tabela 29. Narzędzia pomocy technicznej do samodzielnego wykorzystania**

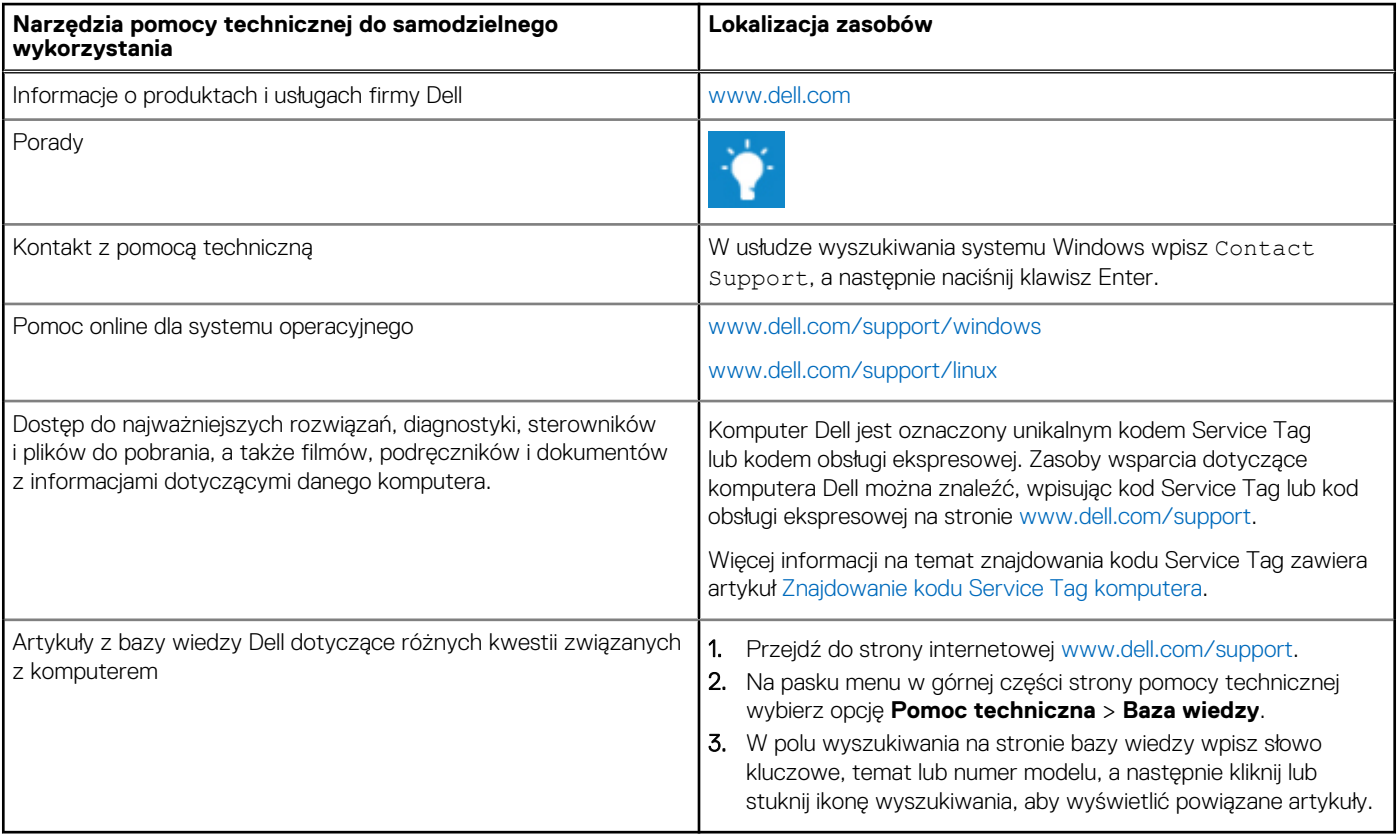

### Kontakt z firmą Dell

Aby skontaktować się z działem sprzedaży, pomocy technicznej lub obsługi klienta firmy Dell, zobacz [www.dell.com/contactdell](https://www.dell.com/contactdell).

**UWAGA:** Dostępność usług różni się w zależności od produktu i kraju, a niektóre z nich mogą być niedostępne w Twoim kraju bądź regionie.

**UWAGA:** Jeśli nie masz aktywnego połączenia z Internetem, informacje kontaktowe możesz znaleźć na fakturze, w dokumencie നി dostawy, na rachunku lub w katalogu produktów firmy Dell.